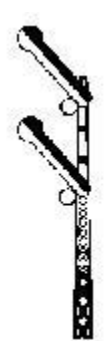

# **Bodenfjärren**

# **Ett spel från Svenska Järnvägsklubben**

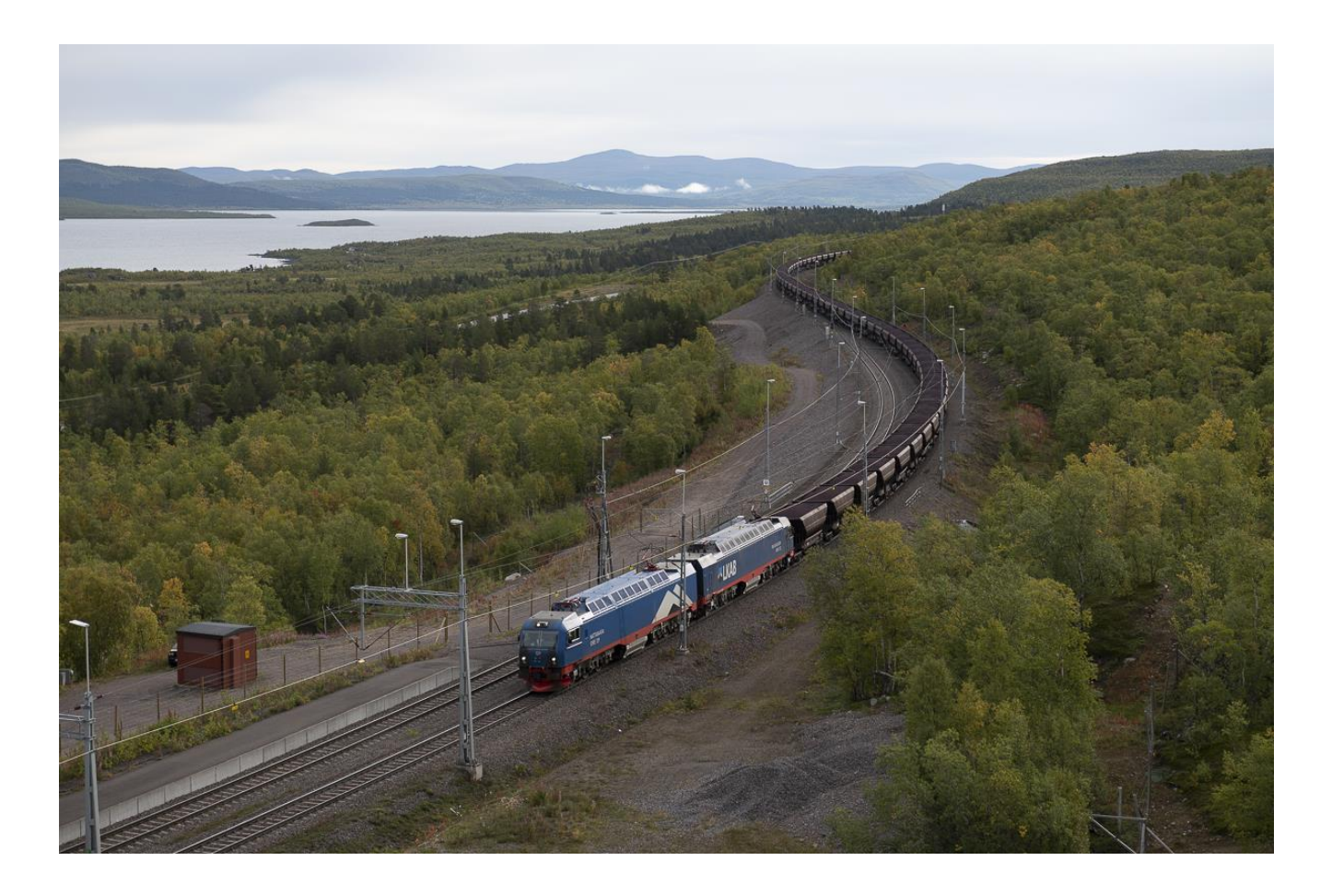

# **Manual**

**med fördjupad presentation av järnvägar, tågtrafik och tågledning i Bodens trafikledningsområde** 

#### Datorplattform

Programmet går bra att köra i Windows 11, 10 eller 7, kan eventuellt också fungera i äldre versioner.

#### **Installation**

Du laddar ned spelet från SJKs hemsida på den länk du fått vid köpet av spelet. Installera spelet genom att dubbelklicka på filen SetupB.exe, Programmet ska då installeras på din dator med namnet Boden 2023, troligen i Windows programbibliotek Program (x86). En ikon bör komma upp på ditt skrivbord.

Ditt antivirusprogram kan eventuellt ge varningar vid installation av typen "okänt program", "litar du på leverantören av programmet?", osv. I värsta fall kan det sättas i karantän. SJK har så långt det går sökt förebygga detta genom att anmäla programmen till de större antivirusföretagen. Skulle problem ändå uppstå går det i de allra flesta fall att komma förbi dessa varningar genom att läsa länkar om Mer information, klicka på Installera ändå, Återställ, tre små punkter, pilar eller liknande. Om det är omöjligt för dig att installera, skriv till [info@sjk.se](mailto:info@sjk.se) så försöker vi hjälpa dig.

#### **Bilder**

Omslagsbild – Malmtåg vid Torneträsk. Foto Mikael Lundberg.

Bilderna i manualen är med fotografernas tillstånd främst hämtade från fyra källor, varav tre webbplatser med järnvägsinnehåll. Frederik, Markus och Christian Tellerup, järnväg.net. Tobias Jäderup, tobbebilder.se. David Larsson, jvgfoto.se. Mikael Lundberg

Enstaka foton har också tagits av Lennart Olsen Jonatan Rydberg

#### **Tack**

SJK tackar alla dem som har medverkat till att simulationen kunnat göras: Den ursprungliga versionen av SJKs "fjärr"spel skapades av PK Rusch som idégivare och Jonas Rahm som svarade för programmeringen omkring 2008. Denna uppdatering till spårplaner och tågtrafik 2023 i Bodens trafikledningsområde har gjorts av Lennart Olsen. Många andra personer har också hjälpt till med testkörning, teknisk rådgivning, bilder till manualen och svar på frågor på Postvagnen, mm. Ett stort tack till alla!

**Copyright: SJK (Svenska Järnvägsklubben) har ovillkorlig ensamrätt till denna simulation.**

**Senast uppdaterad:** April 2023

#### VÄLKOMMEN TILL BODENFJÄRREN 2023

#### **INTRODUKTION**

Detta är ett nytt tågledningsspel i SJKs serie "fjärr"spel. Det bygger på samma tekniska plattform som Svenska Järnvägsklubbens tidigare spel Hallsbergsfjärren och är det nionde i den nya serien av spel sedan 2020, Spelet är en nästan autentisk trafikledningssimulation om Bodens tågklarerare och deras intressanta arbete. I dessa spel förekommer nästan alla tåg som en vardag i februari 2023 förekom i verkligheten samt några till.

Systemet med tåganmälan (TAM) via telefon från station till station som förekom förr och som nästan har försvunnit nu<sup>1</sup>, har ersatts av ett säkrare och mindre personalkrävande system med fjärrtågklarerare som sitter på åtta platser i Sverige och leder tågtrafiken framför en lång rad dataskärmar där de kan se varje tåg, vilka spår som är lediga och hur växlarna ligger. En av dessa driftledningscentraler ligger i Boden.

Istället för de ganska många tågklarerare som sitter i Boden och arbetar i åttatimmarspass skall du ensam sköta all tågtrafik från kl. 04 på morgonen till kl. 22 på kvällen. Räkna med tuffa arbetspass!

I den här manualen kan du läsa det mesta du behöver veta för att börja spela och på sikt bli en skicklig tågklarerare i Boden. Och kanske också litet till. Manualen är indelad i tre avdelningar:

#### **A. Kom igång – gör en rivstart.** Sid 4

Känn på spelet direkt och lär dig de enklaste handgreppen och metoderna. Rekommenderas för nybörjaren och kan också vara till nytta för dig som spelat något tidigare i något av de andra "fjärr"spelen men behöver en uppfräschning. Genom att spela igenom början av spelet några gånger på en enkel nivå kan det vara lättare att ta till sig instruktionerna i kommande avsnitt av manualen.

#### **B. Grundkursen.** Sid 10

En mer grundlig och systematisk genomgång av hur spelet är uppbyggt och kan spelas. Med hjälp av denna ska du klara de flesta situationer som uppkommer för att kunna spela igenom en hel omgång av spelet.

#### **C. Fördjupning.** Sid 23

För dig som blir biten och vill fördjupa dina kunskaper och färdigheter. Här finns en fördjupande kunskapsdel om de järnvägslinjer och den tågtrafik som täcks av spelen och om hur tågledningen går till i praktiken. Vi berättar också något om spelets tillkomst och för den intresserade litet om hur detta tekniskt är gjort.

Lycka till!

<sup>1</sup> Inom Bodens trafikledningsområde finns det fortfarande kvar på Inlandsbanan, tvärbanan Hällnäs – Storuman och banan mellan Bastuträsk och Skellefteå.

## **A KOM IGÅNG – GÖR EN RIVSTART**

#### **Starta, pausa och avsluta spelet**

Du *startar spelet* genom att dubbelklicka på ikonen Boden 2023 på ditt skrivbord.

Klicka på Starta nytt spel och därefter på Nivå 1. Det är den enklaste nivån där alla tåg följer sina tidtabeller och som vi kommer att exemplifiera ur i det här avsnittet (Eventuellt kan det vara en bra idé att skriva ut åtminstone del A av manualen och läsa denna parallellt med att du börjar känna på spelet.)

*Avsluta spelet* gör du enkelt genom att välja Arkiv Avsluta spel eller helt enkelt klicka på stängningsknappen, x-et i övre högra hörnet. Du får frågorna Är det säkert att du vill avsluta? – svara Ja och Vill du spara spelet? – svara Nej i detta läge. Du kan sedan starta om spelet på nytt. Detta kan du behöva göra flera gånger i början om tiden skenat iväg och tågen börjar bli försenade, då är det enkelt att börja om från början!

Du kan också *pausa spelet* genom att klicka på Arkiv Pausa/Fortsätt eller, ännu enklare, på **F3** knappen på tangentbordet. Då står allting stilla ända tills du sätter igång genom att klicka på samma knapp igen. Vi rekommenderar dig att pausa spelet medan du läser dessa instruktioner tills det är dags att börja, annars kan du komma på efterkälken. Starta vid behov på nytt och pausa direkt fram tills du är beredd att köra på riktigt!

Du rekommenderas också att *sätta på dina högtalare* om de inte redan är på, det ingår också ljudeffekter i spelet.

#### **En överblick över spelplanen**

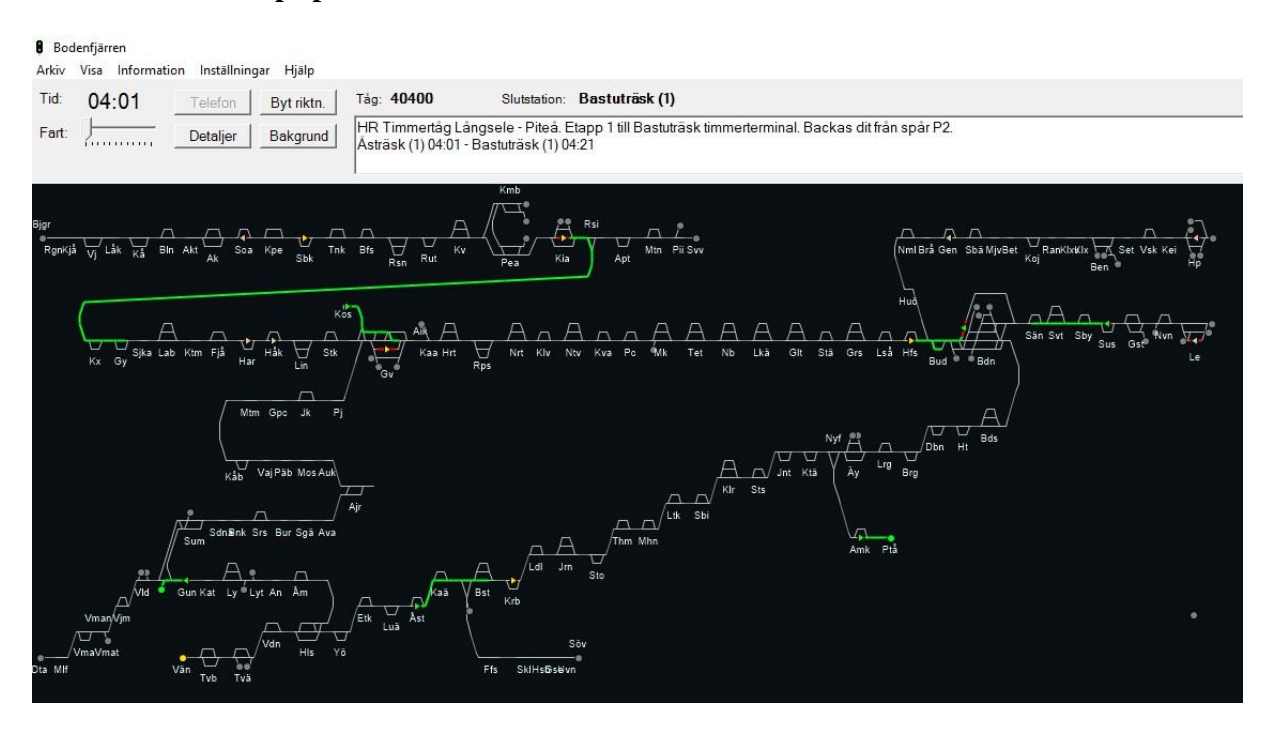

Börja med att ta en överblick över spelplanen, det är den enda vy du kommer att få se under spelets gång. Spelplanen är helt enkelt en stiliserad och något förenklad bild av järnvägsnätet inom Bodenfjärrens trafikledningsområde! Du ser en del litet större ansamlingar av spår på olika ställen, det är större bangårdar som exempelvis Kiruna, Gällivare, Boden, Luleå och Bastuträsk. Mellan dessa går

banorna som i detta spel alla är enkelspåriga med mötesstationer vid jämna mellanrum. Av utrymmesoch programtekniska skäl ligger banorna till allra största delen i horisontell riktning även om flera av dem i verkligheten till stor del har en nord-sydlig sträckning<sup>2</sup>.

Som en "trappa" i nedre delen av spelplanen går Stambanan genom övre Norrland (ofta förkortad SböN) från Vännäs norra till Boden. Ovanför denna löper Malmbanan från Luleå längst till höger via Boden och Gällivare till Kalixfors där resten av banan av utrymmesskäl flyttats upp ett steg och löper via Kiruna till Björnfjell vid norska gränsen. Anslutande sidobanor syns också vid Bastuträsk - Skelleftehamns övre, Nyfors - Piteå, Buddbyn - Haparanda, Koijuvaara - Aitik, Gällivare - Koskullskulle och Råtsi - Svappavaara. Den nordligaste delen av Inlandsbanan slingrar sig nedåt från Gällivare via Storuman till Dorotea. Storuman knyts också ihop med tvärbanan till Hällnäs på Stambanan genom övre Norrland.

Titta nu närmare på spelplanen så ser du att det trots den tidiga morgonen redan är en del *tåg ute på linjen*, dessa syns i översiktsvyn som gula eller gråa pilar på olika ställen. Du ser också några tåg som *vill komma in*, de syns som blinkande gula punkter när ankomsttiden närmar sig. De flesta av dessa tåg är godståg, ett är också nattåg som är ute på linjen. Det är alla dessa tåg vi strax ska börja med att sätta igång genom att lägga tågvägar för! (Du ser också några tåg som övernattat vid perrong i Haparanda och Luleå. De startar senare, mer om dem om en stund)

#### **Växla vyer**

Du kommer upprepade gånger under spelets gång att behöva växla vyer mellan översiktsvyn som öppnas när du startar spelet och där du har den bästa överblicken och detaljvyer av olika avsnitt av banan som du måste gå över till för att kunna lägga tågvägar. Det kan du göra genom att på menyraden uppe till vänster välja Visa Översiktsskärm respektive Visa Detaljskärm. Det är dock enklare att få fram översiktsvyn genom att trycka på någon av tangenterna **F5** eller **Page Down** på ditt tangentbord**.** En detaljvy visar du enklast genom att klicka på den del av skärmen du vill se och vid behov förflytta dig med piltangenterna eller scrolla i listerna till höger och underst på skärmen.

#### **Håll reda på tiden**

Alla tåg går som bekant efter tidtabeller och den aktuella tiden ser du alltid längst upp till vänster i menyn. Om du inte väljer något annat fortskrider alltid spelet i realtid, dvs en minut i spelet motsvarar en minut i verkligheten. Man kan också få tiden i spelet att flyta snabbare genom att flytta reglaget Fart så att tiden går mellan två och tolv gånger snabbare. Nu i början tror vi att du främst kommer att jobba i realtid eller möjligen med dubbel hastighet i början av spelet. Litet längre fram på dagen kommer det så många tåg du ska styra att realtid ofta är att föredra eller dubbel hastighet om du är en van spelare.

Varje nystartad spelomgång börjar alltid klockan 04.00 på morgonen. Det går inte att starta spelet vid någon annan tidpunkt på dagen. Om du till exempel vill se och styra de tåg som går mitt på dagen måste du snällt spela igenom spelet från 04.00 till den aktuella tidpunkten. Som du förstår kan det ta rätt så många timmar och det klarar du säkert inte i ett arbetspass. Det är därför, när du blir litet mer van, oftast nödvändigt att spara ett pågående spel och fortsätta vid en senare tidpunkt. Vi ska återkomma till hur det kan läggas upp.

#### DAGS ATT BÖRJA, STARTA DE FÖRSTA TÅGEN

Läs först igenom denna text så att du förstår vad du ska göra. Ställ dig sedan i startposition, se till att tiden uppe till vänster är 04.00, vid behov genom att starta om spelet. Nu gäller det att snarast få igång

<sup>2</sup> Av utrymmesskäl är några längre banor delade på flera nivåer med en på spelplanen snedställd längre förbindelselänk emellan. Speltekniskt fungerar dessa helt som en del av banan och är i verkligheten inte längre än vad som är vanligt mellan två närbelägna driftplatser.

de gula tåg som redan står ute på linjen eller som vill ut och därför blinkar gult. Ett tåg blir eller blinkar gult när det bara har sex minuter kvar till avgångstid, det är därför dem du alltid bör prioritera. Vi föreslår att du börjar med några tåg som har omedelbar starttid, klockan 04.00 eller 04.01. Vi börjar med det tåg som blinkar gult och vill ut på linjen vid Koskullskulle.

#### **Malmtåg 39953 från Koskullskulle**

Gå till detaljvyn genom att klicka nära Gällivare station. Du ser då den blinkande portalen 1 vid Koskullskulle. En *portal* är en rund ring som markerar en punkt där ett tåg kan komma in i eller lämna spelet. Det finns portaler av flera slag med olika slags beteckningar. I del B, Grundkursen kommer vi att gå igenom detta i detalj. Denna blinkande portal representerar malmbangården i Koskullskulle, varifrån all malm som bryts i gruvan i Malmberget förs ut. Spåren vid godsbangårdarna är inte utsatta i spelet utan representeras av in/utfarterna märkta G eller en siffra.

Klicka nu på portalen. Du ser då att det kommer upp en ruta överst i menyraden som ger erforderliga upplysningar om tåget, i första hand tågnumret som i detta fall är 39953. Bredvid tågnumret står tågets slutstation som i detta fall är Luleå. I textrutan under finns fler upplysningar om tåget, bland annat ser du att det ska avgå från Koskullskulle omedelbart, klockan 04.00. Nu gäller det att snabbt lägga en tågväg så att tåget kan gå iväg på utsatt tid!

Ett lämpligt sätt att gå vidare är nu att hitta platsen dit tåget ska föras, Luleå. I detta fall är det ganska lätt, bara att följa Malmbanan åt höger på spelplanen. Du bör dock observera att det står ett annat tåg, 41961, inne på Gällivare station som också strax skall iväg åt samma håll med start 04.07. Det är då troligt att det ska gå före 39953. Du bör då för säkerhets skull inte lägga ut en tågväg längre än till spåret 2a i Gällivare så att inte utfarten för 41961 blockeras.

Att lägga en tågväg innebär att du reserverar en bestämd sträcka av linjen som bara "ditt" tåg får köra på. Du lägger alltid ut en tågväg med hjälp av två klick. Först klickar du på tågsymbolen för tåget i detaljvyn, vilket du alltså just har gjort. När du ser informationen för tåget uppe i menyraden, säger man att *ditt tåg är aktivt*. Du kan nu lägga en tågväg i den riktning du vill att tåget ska gå. Det gör du genom ytterligare ett klick på en pil eller en portal på banan. I detta fall får du välja en pil som representerar en signal på banan.

Du kan alltid lägga en tågväg genom att klicka på en *ut/infartssignal* som symboliseras av dubbelriktade pilar med spetsarna mot varandra. Du kan också lägga en tågväg till en *mellansignal*  som symboliseras av en enkelriktad pil. Dock bara till en mellansignal som *pekar i tågets färdriktning.* Försöker du lägga en färdväg till en signal som pekar mot färdvägen får du ett felmeddelande. I detta fall föreslår vi att du väljer mellansignalen, den högerriktade pilen, vid spår 2a.

Och, fantastiskt, nu ska du om du gjort rätt kunna se den utlagda tågvägen i form av ett lysande grönt streck mellan Koskullskulle och Gällivare. Om du är nybörjare troligen den första tågväg du någonsin lagt ut? En utlagd tågväg betyder att inga andra tåg kan gå där. Du ser, så snart avgångstiden (i detta fall 04.00, dvs omedelbart) nås, att symbolen för tåget skiftar färg till grönt. Strax därefter kommer också tåget fram i form av en grön rektangel och börjar röra sig framåt längs den gröna linjen. I översiktsvyn i form av en grön pil mot röd bakgrund i början av tågvägen, i detaljvyn i form av tågets rektangel. Allt eftersom tåget rör sig framåt blir linjen bakom först röd och slocknar sedan helt. När det röda strecket bakom tåget slocknar är den delen av linjen åter ledig för andra tåg att trafikera.

#### **Tomt timmertåg 41866 från Gunnarn**

Växla nu över till översiktsvyn (Page Down) och klicka nära det tåg som står på linjen vid Gunnarn nära Storuman på nedre vänstra delen av spårplanen. När du klickar på tåget ser du i menyrutan att

tåget ska till Storumans timmerterminal. Du ser att denna ligger strax<sup>3</sup> till vänster och du kan lägga ut en tågväg till portalen G2 vid timmerterminalen. Du kan därefter återgå till översiktsvyn och en bit till höger på spårplanen till Stambanan.

#### **Timmertåg 40400 till Bastuträsk**

Nästa tåg som ska avgå 04.01 är timmertåget 40400 vid Åsträsk. Tåget som kommer från Långsele ska, enligt texten, i en första etapp föras till Bastuträsks timmerterminal för att hämta upp fler vagnar. Lägg först ut en tågväg till spår P2 (högra pilen) i Bastuträsk. När tåget stannar där (blivit gult) kan du sedan backa genom att lägga ut en ny tågväg till portalen 1 vid timmerterminalen<sup>4</sup>.

#### **Vagnslasttåg 5905 till Piteå**

Det fjärde tåget som mycket snabbt ska iväg hittar du en bit högre upp till höger på bibanan till Piteå. Det är vagnslasttåg 5905 som står i Arnemark och där du lägger ut en tågväg till Piteå.

#### **Andra tåg som redan är ute på linjen**

När du startat dessa fyra första tåg har du några minuter på dig att också starta övriga tåg som står ute på banan. Av tekniska skäl återfinns de på den driftplats och passertid vid denna som tåget i verkligheten närmast kommer att passera efter kl 04.00. Titta noga i översiktsvyn, så hittar du flera sådana tågsymboler i form av små trianglar. Ett bra sätt kan vara att "scanna" över spårplanen uppifrån och ner från vänster till höger. Du gör på samma sätt som tidigare beskrivits, klicka på tågsymbolen i detaljvyn så kommer det upp information i rutan högst upp vart tåget ska. Ta reda på var slutstationen ligger och alltså åt vilket håll tåget ska gå (det ser du också av pilens riktning i översiktsvyn) och lägg ut en lämpligt lång första tågväg. Ofta kan det vara lagom med två till fyra driftplatser i början, vi återkommer i del B Grundkursen om vad som är en "lagom" lång tågväg. Till din hjälp listar vi här, uppifrån och ner, de tåg som behöver en snabb start och som du snarast bör lägg ut tågvägar för:

- Tåg 9904 vid Stordalen. Lägg ut en tågväg förslagsvis till Kopparåsen, inte längre eftersom du kan se att det klockan 04.13 startar ett mötande tåg vid Björnfjell gränsen..

- Tåg 9901 vid Stenbacken. Lägg ut en tågväg förslagsvis till Rensjön.

- Tåg 41905 vid Kirunavaara. Tåget ska vika av söderut vid Råtsi och gå överföringssträckan till nästa nivå på spelplanen. Lägg ut en tågväg förslagsvis till Gäddmyr. Sträckan mellan Råtsi och Kalixfors är i verkligheten inte längre än den mellan andra driftplatser så tåget kommer här att färdas ganska snabbt på den långa sträckan på spelplanen.

- Tåg 5901 vid Gåsträsken på Haparandabanan. Tåget ska till Bodens central. Lägg i en första etapp ut en tågväg till spår 97 (pilen nere till höger<sup>5</sup>) strax före Buddbyn så får du när tåget kommer dit närmare bedöma hur det kan passas in i trafiken på Malmbanan.

- Tåg 49967 vid Harrå och 39913 vid Håmojåkk. Båda tågen ska till Koskullskulle. Du kan lägga ut en tågväg för 39913 till spår 20 strax före avfarten till Koskullskulle och sedan ända fram när 39953 har lämnat spåret in mot Koskullskulle. För 49967 får du lägga ut tågväg en driftplats i taget allteftersom 39913 rör sig framåt.

- Tåg 41961 i Gällivare. Inget mötande tåg i sikte, så du kan förslagsvis lägga ut en litet längre tågväg till Nattavaara.

<sup>3</sup> Avståndet ser kort ut på spelplanen, men i själva verket är det mycket långt och det tar omkring en halvtimme för tåget att komma fram. Mer om avstånden i spelet och i verkligheten i del B Grundkurs.

<sup>4</sup> Det kan kanske se frestande ut att lägga tågvägen direkt till timmerterminalen via triangelspåret före Bastuträsk, detta är också tekniskt möjligt att göra i spelet. Men om du vill efterlikna de verkliga förhållandena bör du backa in till terminalen och koppla på de nya vagnarna sist i tåget. Loket kommer då på rätt sida och kan sedan direkt köra vidare.

<sup>5</sup> Det är alltså i detta fall den undre av de två pilarna vid spår 97 du ska klicka på trots att pilarna på snedställda linjer kan se litet förvirrande ut, Alltså till pilen efter spårnumret i tågets färdriktning.

- Tåg 39951vid Holmfors och 39952 i Boden. Dessa tåg ska möta varandra. Lägg ut en tågväg för båda till var sitt spår i Buddbyn.

- Tåg 39954 vid Sunderby sjukhus. Tåget är ett malmtåg som ska till Koskullskulle och bör gå via spår 90 och 91 förbi Bodens station. Det kan vara försiktigt att i en första etapp lägga ut en tågväg till Sävastklinten eftersom tåg 39951 i Holmfors ska gå samma väg förbi Boden och sannolikt kommer dit först och tågen då kan mötas i Sävastklinten.

- Tåg 94 i Karsbäcken nära Bastuträsk. Här kan du lägga ut en litet längre tågväg, till exempel till Koler, eftersom inget mötande tåg är i sikte.

- Tåg 97480, som blinkar gult eller rött vid Vännäs norra. Det är ett tjänstetåg som ska till Lycksele. Du kan förslagsvis i en första etapp lägga ut en tågväg till Hällnäs.

#### **Tåg som övernattat vid station**

När du öppnar spelplanen ser du också gråa tågsymboler vid Haparanda och Luleå. Det är resandetåg som har övernattat vid perrong vid dessa stationer. De ska i allmänhet starta senare, vid 5- eller 6 tiden. Du behöver alltså inte göra något åt dem just nu, men håll dem under bevakning för att lägga tågväg när deras avgångstider närmar sig och de skiftar färg till gult.

#### **Gör om och koppla av**

Eftersom det är så många tåg som ska igång redan strax efter klockan 04.00 finns det risk att du hamnar på efterkälken om flera tåg börjar skifta i rött. Men misströsta inte! Starten är intensiv och du kan behöva träna på den flera gånger. Kör igenom alla tågen som står ute eller vill in och lär dig åt vilket håll de ska och vilka som det är mest bråttom med. Sen kan du stoppa spelet och starta om på nytt, vid behov flera gånger, tills du känner att du behärskar starten

När du gjort allt detta är spelet i gång och du kan luta dig tillbaka ett par minuter och se hur de tåg du startat rör sig. Genom att blicka ut över spelplanen får du en ganska bra överblick och kan reflektera över vilken livlig tågtrafik som är igång, också i verkligheten, vid denna tidiga tidpunkt på morgonen!

#### **Nya tåg vill in**

Din frid blir dock inte långvarig, snart kommer nya tåg att pocka på att komma in på banan. Du kan vänta på att se olika symboler börja blinka, men om du är den planerande typen som vill ha litet framförhållning så kan du klicka på Information Avgångar i menyn och se vilka avgångar som kommer härnäst. Gröna tåg i denna förteckning är sådana som du redan startat, de svarta de som du ännu inte lagt tågväg för. Observera att det är avgångstiderna som står, det kommer att börja blinka gult vid avgångsstationen sex minuter tidigare för att visa att det nu är dags att börja lägga tågvägar för dem. (Att titta på denna avgångslista kan vara bra i början, men när spelet väl kommer upp i tempo och det kommer många tåg, hinner man dock nästan aldrig med att också kolla denna lista, då får man bara reagera på alla blinkningar på spelplanen.)

Om du lagt ut tågvägar för de tåg som redan står ute på linjen enligt ovan kommer du i listan att se vilka, fortfarande svarta, som står närmast i tur att komma in på banan. Det är två tåg, som kommer nära på varandra kl 04.13 och 04.17. Alla nya tåg som vill in på banan kommer via så kallade **portaler**. Portalerna är runda små cirklar i ändarna av banorna eller vid olika stationer där tåg kan gå in i eller ut från spelet. Det finns flera olika slags portaler, en fullständig genomgång av de olika typerna görs i Grundkursen i nästa kapitel. Vi ska nu som exempel träna på de två tåg som står närmast i tur att komma in.

*Tåg 42601 från Björnfjell gränsen.* Portalen 1 i Björnfjell gränsen börjar blinka kl 04.07. När du klickar på portalen ser du att det är ett malmtåg som ska avgå kl 04.13 till Pitkäjärvi. Det betyder att det först ska följa Malmbanan åt sydost förbi Kiruna till Råtsi där det viker av från Malmbanan i riktning mot Svappavaara. I detta fall kan du se att det kommer ett mötande malmtåg, antagligen med utlagd tågväg till Kopparåsen. Du kan då lägga ut tågväg för 42601 till det andra spåret vid Kopparåsen så att tågen kan mötas där.

*Tåg 9190 från Luleå.* Strax efter, klockan 04.11 börjar en portal märkt 1 blinka vid Luleå. Klicka på den så ser du att det är Green Cargos vagnslasttåg 9190 som snart ska avgå från Luleå mot Kiruna med en första etapp till Gällivare. Tåget kommer att behöva möta 39951 någonstans på sträckan mellan Boden och Luleå. Så försiktigtvis kan du nu lägga ut en tågväg till Gammelstad och sedan eventuellt förlänga den när tågen närmar sig varandra. Om man lägger ut för långa tågvägar finns det risk att man måste återta dem. Det är visserligen möjligt, men om det sker sent riskerar man minuspoäng, så det är ofta bättre att först lägga ut kortare tågvägar och sedan vid behov förlänga dem.

*Har du börjat få in snitsen?* Nu är det bara att fortsätta. Nya tåg dyker ständigt upp, i ganska maklig takt i början, något snabbare längre fram på dagen<sup>6</sup>. Alla vill de ha en tågväg innan deras avgångstider är passerade!

#### **Förlängda tågvägar för tåg som är igång**

Samtidigt som du startar nya tåg allteftersom de dyker upp på skärmen kommer nästa moment du måste lära dig, som är minst lika viktigt. Nämligen att se till tågvägarna för tåg som redan är igång ute på linjen. Bästa överblicken får du i översiktsvyn. När en grön tågväg börjar se betänkligt kort ut är det dags att agera för att förlänga tågvägen. För vad händer annars? Om tågvägen tar slut stannar tåget, mitt ute på linjen eller på någon station där det inte är tänkt att stanna! Först lyser det gult och efter en stund ilsket rött för att uppmärksamma dig på att det är dags att förlänga tågvägen. Efter ett slag kan du till och med få en ilsken telefonsignal om du glömt något tåg ute på linjen.

Några tågvägar som du ganska snart kommer att behöva förlänga är för malmtågen 39951 och 39952 efter deras möte i Buddbyn. Var också uppmärksam på när timmertåget 40400 ankommer till Bastuträsk station. Så snart det stannat (blivit gult) ska du lägga ut en ny tågväg till portalen 1 vid timmerterminalen. Du får då en fråga om tåget ska backas, svara Ja. Tåg som ligger strax efter ett annat tåg kan du behöva lägga ut förlängd tågväg för upprepade gånger, t. ex. för 49967 och 39953 på var sin sida om Gällivare station. Bäst överblick har du som alltid i översiktsvyn.

#### **Första tåget i mål!**

Börjar du få in snitsen och hinner lägga tågvägar både för nya tåg och dem som redan är ute på banan? Gratulerar, för nu väntar belöningen, ditt första tåg går i mål mycket snart! Om du vill vara på plats det historiska ögonblicket, vänd blicken mot Bastuträsk omkring klockan 04.19 när tåg 40400 som just backar mot timmerterminalen strax är framme. Då tåget når dit hör du en glad fanfar som förkunnar din första målgång! I listen nere till vänster kan du läsa uppgifter om tåg och station och om tåget kom fram före utsatt tid, i tid eller var försenat. Där anges också dina poäng för detta tåg. Längst ner till höger ser du också hur många poäng du hittills har skrapat ihop sammanlagt. (Mer om poängberäkningen i del B Grundkursen). Strax efteråt når också godståget 5905 sin slutstation vid portalen 1 i Piteå.

#### **Kör vidare ett slag**

Nu har du förhoppningsvis fått en hum om hur det här spelet fungerar och lärt dig några elementära handgrepp. Ta gärna och fortsätt spela ett slag, kanske fram till fem- eller sextiden. Du kommer att märka att det kommer fler tåg, även resandetågen blir fler. Dra vid behov ner hastigheten och tryck gärna på pausknappen då och då, gå till översiktsvyn och skaffa dig en överblick över läget. Då kan du i lugn och ro analysera vilka tåg som har problem, ännu inte kommit iväg eller står och lyser gult eller rött ute på linjen. Tappa inte modet, detta händer alla i början, men med litet övning kommer du att bli

<sup>6</sup> Några utpräglade "rusningstider" finns dock inte i Bodenfjärren på det sätt som är vanligt i andra trafikledningsområden. Det beror på att antalet resandetåg i Bodenfjärren är ganska begränsat, i stället dominerar godstågen som kan avgå alla tider på dygnet.

allt duktigare att hinna med. Gör gärna om det några gånger så att du känner att du börjar behärska grunderna. Då kan det vara dags att gå över till nästa kapitel i den här manualen, del B, Grundkursen. Denna är systematiskt uppställd, tar allting från början och förklarar de flesta grundläggande element du behöver veta för att spela vidare.

#### **B GRUNDKURSEN**

#### INTRODUKTION

#### **Vad spelet går ut på**

Olika spelare kan säkert ha skilda motiv att ge sig på och spela SJKs olika fjärrspel. Gemensamt är troligen någon form av järnvägsintresse – i spelen kan du lära dig en hel del om hur svensk järnväg fungerar - och i vissa fall fungerar mindre bra. Detta eftersom spelet är en simulering av verkliga förhållanden, inget hittepå. De banor du åker på, stationerna och de tåg som trafikerar dessa och deras tidtabeller finns i verkligheten. Här kan du se, följa och påverka dem direkt i din dator, lära dig mer om järnvägen och på köpet få en spännande men ibland också jobbig upplevelse. Precis som det är i det riktiga livet! I del C Fördjupning kan du dessutom läsa och lära dig mer om både de banor och den tågtrafik som sköts av trafikledningscentralen i Boden. Detta är alltså lika mycket ett bildnings- som ett nöjesspel!

Rent spelmässigt är det ganska enkelt. Du ska se till att tågen kommer fram dit de ska och att de så långt möjligt gör det i rätt tid! Din prestation mäts i de poäng du får, de registreras fortlöpande i listen längst ner till höger på spelplanen. För resandetåg får förseningen vara högst 5 minuter, då blir det pluspoäng, annars minuspoäng enligt en viss skala. För godståg får förseningen vara högst en timme. Du får också pluspoäng för resandetåg som stannar vid station för resandeutbyte och kan få minuspoäng om du missar att föra tåget till perrongspår eller för annan oskicklig hantering. Om du spelar spelet flera gånger kan du förhoppningsvis se hur spelskickligheten ökar, misstagen minskar och poängen ökar. Mer om poängberäkningen längre fram.

#### **Grundläggande hantering**

Om du läst och övat del A Komma igång har du redan lärt litet om den grundläggande hanteringen av spelet. Starta, pausa, avsluta, växla vyer, hålla reda på tiden, lägga tågvägar. Om du är osäker, repetera gärna dessa avsnitt igen. Här ska vi nu fylla på med ytterligare några grundläggande hanteringsfrågor.

Val av *svårighetsgrad.* När du startar ett nytt spel får du välja mellan tre svårighetsgrader, nivå 1, 2 eller 3 att spela på. Nivå 1 är den enklaste, i den startar alla tåg enligt den tidtabell som är bestämd, alla tåg kommer ut på planen som de ska. Vi rekommenderar den nivån inledningsvis för att lära dig grunderna i spelet. På nivå 2 och 3 har vissa av tågen medvetet fått försenade starter. Skillnaden mellan nivå 2 och 3 är bara att fler tåg blir försenade och med längre tid på nivå 3. Förseningarna läggs ut slumpmässigt för varje spel så att det varierar mellan spelomgångarna vilka tåg som drabbats av inledande förseningar och hur lång förseningen är. Det kommer att ställa större krav på dig som tågklarerare att parera förseningarna, till exempel när tågen inte kan mötas där det är tänkt eller när ett snabbt resandetåg hamnar direkt bakom ett långsamt godståg. Detta skapar också variation i spelet, ingen omgång blir exakt den andra lik.

*Spara spel.* En spelomgång i Bodenfjärren varar från 04.00 på morgonen till 22.00 på kvällen. Om du spelar i realtid är det 18 timmar, med dubbel hastighet i lågtrafik kanske 12-13 timmar! Ingen spelare orkar nog hålla koncentrationen uppe under så lång tid. Därför är det nödvändigt att kunna spara spelet så långt du har hunnit vid en viss tidpunkt och fortsätta från den punkten vid ett senare tillfälle. Du sparar ett pågående spel genom Arkiv Spara i menyn längst upp till vänster (pausa gärna spelet först så att inte tågen hinner ränna iväg okontrollerat medan du håller på och sparar). Du får då upp en dialogruta där du väljer i vilken mapp du vill lägga det sparade spelet och vilket namn du vill ge det. Spara lämpligen alla spel i en bestämd mapp, t.ex. med namnet "Boden sparade spel" på lämplig plats på din dator. Du kan med tiden få många sparade spel där, det kan därför vara en bra idé att tillämpa en strukturerad namngivning av varje spel som skapar en viss ordning och överblick över ditt spelande. Ett förslag är en namngivningsmodell som visat sig fungera bra, vilken illustreras av följande exempel.

#### 9 0500 25 Nivå 1

*9* är här numret på din första spelomgång som du vill spara. Nästa omgång kallas sedan 8 och så vidare. Detta är praktiskt eftersom den senaste omgången, som du just håller på med, får lägst nummer och då automatiskt sorterar sig först och blir lättare att hitta i mappen.

*0500* är tidpunkten vid vilken du sparar. Det kan vara en bra vana att spara spelet åtminstone varje timme, kanske också halvtimme, även om du avser att fortsätta spela direkt. Inte minst ifall spelet skulle låsa sig eller att du kanske gör någon dundertabbe och allt kommer i olag, då kan det vara bra att ha ett sparat spel inte allt för långt bak i tiden att återgå till.

*25* är det poängtal du uppnått vid den tid du sparar. Om du gått igenom en hel spelomgång och sparat varje timme eller halvtimme (sista timmen bör du spara kl 21.59 för prick 22.00 avslutas spelet och du kan inte spara längre!) har du nu minst 18 sparade spel i din resultatfil och kan se hur ditt poängtal stadigt ökade timme för timme. Nästa omgång du kör (med numret 8, se ovan) har du då en referenslista där du kan se hur många poäng du fick ihop vid motsvarande tidpunkt i den förra omgången, det blir ett tydligt mått och en sporre att följa dina framsteg.

*Nivån* behöver du bara skriva ut första gången du sparar i en omgång. Denna följer sedan med under hela omgången, det går inte att byta nivå mitt i en spelomgång.

*Spelhastighet.* Du kan spela spelet i olika hastigheter. Det regleras av farthållaren längst upp till vänster under tiden i menyn. Denna står i utgångsläget inställd på hastighet 1, vilket är realtid. Det vill säga en timme i verkligheten tar också en timme i spelet. Om du spelar hela spelet från 4 till 22 i hastighet 1 tar det alltså 18 timmar. Om du vill öka takten kan du dra upp farthållaren till dubbel-, treoch ända upp till tolvdubbel hastighet. Detta är knappast att rekommendera i det ordinarie spelet. För nybörjaren kan det vara svårt nog att hänga med även i realtid. Den skicklige spelaren bör kunna fördubbla eller möjligen tredubbla hastigheten vissa tider.

En snabbare fart kan dock vara bra i vissa fall, t.ex. när man vill simulera vissa spelsituationer, t.ex. ta reda på hur lång tid det kommer att ta för ett visst tåg att komma fram till slutstationen om jag tillfälligt prioriterar det. Då kan man spara spelet, strunta i övriga tåg och bara låta detta tåg köra i snabb fart för att registrera tiden och sedan återgå till det sparade spelet igen.

#### SPELPLANEN

Spelets spårplan överensstämmer till allra största delen med verklighetens. Vissa förenklingar har gjorts i form av att en del mindre betydelsefulla spår inte finns med och att godsspår och stora godsbangårdar representeras av portaler med bokstaven G . Några mindre avvikelser har också av speltekniska skäl fått göras från verklighetens spårutformning och signaler på banor med system M, dessa kommenteras i avsnitt C. Men i huvudsak kan du alltså vara trygg med att det är de spår dina tåg trafikerar som fanns i verkligheten i början av 2023.

I del A fanns en mycket kortfattad beskrivning av de järnvägslinjer som ingår i Bodenfjärrens trafikledningsområde. Förhoppningsvis har du i den inledande rivstarten hunnit bekanta dig litet grann med dessa. I del C finns ett fördjupningsavsnitt där vi mer ingående beskriver dessa järnvägslinjer. Litet kort om deras historia, nuvarande status, styrkor och svagheter och framtidsplaner.

Vi börjar nu med att titta litet närmare på de olika element som ingår i spårplanen. Vi börjar med det centrala området kring Boden, som gett spelet dess namn och där också trafikledningscentralen för hela Bodens trafikledningsområde ligger.

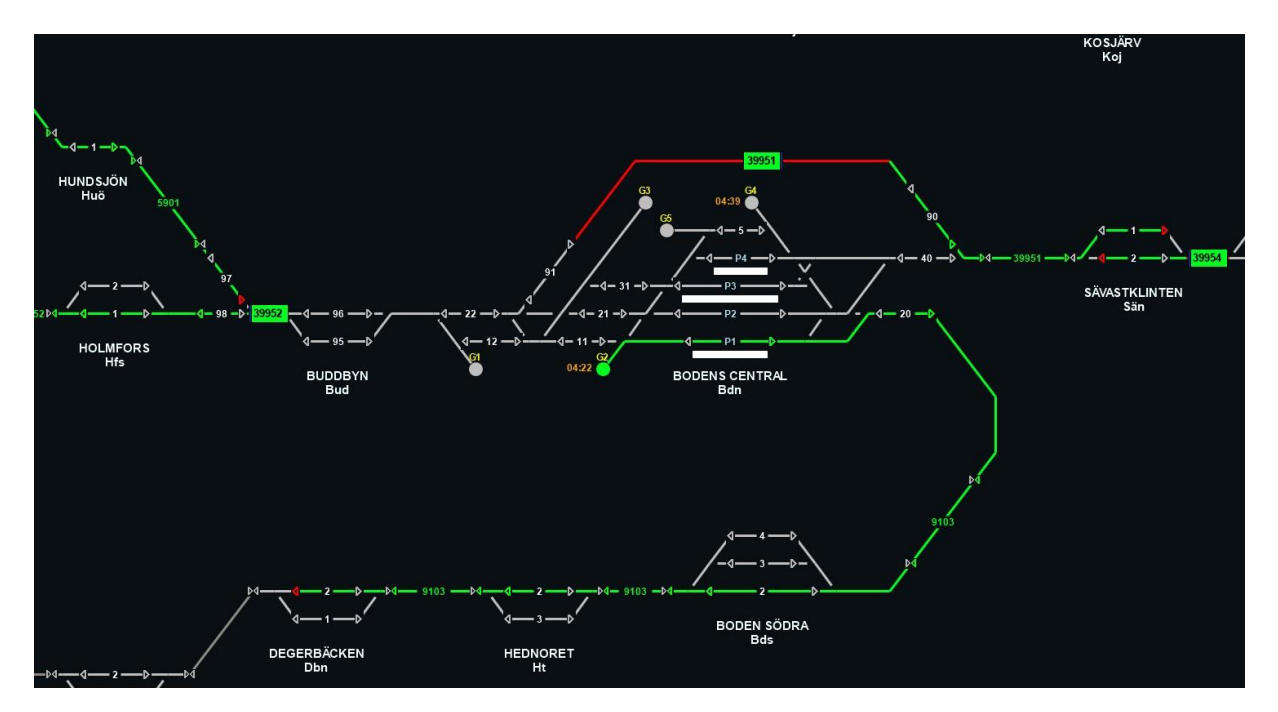

#### **Bodenområdet**

Boden är en central knutpunkt där Stambanan genom övre Norrland möter Malmbanan mellan Luleå och Narvik och där också Haparandabanan ansluter österifrån. Boden är central både för gods- och resandetrafiken. Nästan alla resandetåg passerar eller byter riktning i Boden. De använder då i de flesta fall perrongspåren P2 och P3 eller, om dessa är upptagna, spår P4. Resandetågen är av två typer. Vys nattåg mot Narvik och Luleå delas eller sätts ihop här och kombineras ibland med regionaltågstrafik mellan Narvik och Luleå. Norrtågs motorvagnståg går från Luleå till Haparanda, Kiruna och Umeå, i det senare fallet byter det också riktning i Boden.

Flera olika typer av godståg passera eller byter riktning i Boden. Malmtrafiken mellan Koskullskulle och Luleå bör alltid föras via det yttre spår 9 (90 och 91) som är särskilt byggt för tunga tåg som kan passera utanför det centrala stationsområdet. Om två malmtåg behöver mötas, bör mötena ske före eller efter Boden, i Buddbyn eller Sävastklinten.

En annan mycket tung tågtyp är ståltågen från Luleå mot Domnarvet. Dessa ska alltid föras in till spår P1 eller i undantagsfall P2 som är de enda spåren vid stationen som är byggda för så tunga tåg. Av speltekniska skäl<sup>7</sup> ska de föras via spår P1 till godsportalen G2 där de i spelet försvinner ett slag för att någon halvtimme senare återkomma efter riktningsbyte och då kan föras vidare söderut eller mot

<sup>7</sup> Fjärrspelen är programmerade så att loktåg som byter färdriktning på en driftplats ger tio minuspoäng. I spelet undviks detta genom att tågen förs in till en godsportal, i Bodens fall till portalerna G2 eller G5 som ligger i anslutning till spåren P1 respektive 5. Den första etappen av tåget går då i mål och ger poäng för detta. När tåget ska avgå igen kommer det ut från samma godsportal med nytt nummer och ny riktning. Och kan sedan ge poäng igen vid ankomsten till den slutliga destinationen.

Luleå. På ett liknande sätt ska Real Rails kombitåg till och från Gammelstad föras via spår 5 till portalen G5 för riktningsbyte.

Vid Boden har också Green Cargos vagnslasttrafik för nordligaste Sverige sin central. Hit ankommer vagnslasttåg från Ånge och vagnar förs vidare till bland annat Luleå, Älvsbyn, Haparanda, Gällivare och Kiruna. Huvuddelen av vagnslasttrafiken hanteras på godsspåren öster om (på spelplanen ovanför) huvudspåren vid Boden som representeras av godsportalerna G3 och G4.

På bilden från kl 04.15 syns ett malmtåg strax norr (till vänster) om Boden, ett som just passerar på det yttre spår 9 och strax ska möta ytterligare ett malmtåg söder (till höger) om Boden. Från Haparanda kommer ett vagnslasttåg som ska föras till godsportal G3. Vid godsportal G2 ska strax ett ståltåg starta via spår P1 mot Vännäs och Domnarvet efter att ha varit inne och bytt riktning från Luleå.

#### **En större station**

Nästa bild visar ett exempel på en större station, där många av de centrala element som ingår i spelet illustreras och som vi i nu ska behandla mer i detalj.

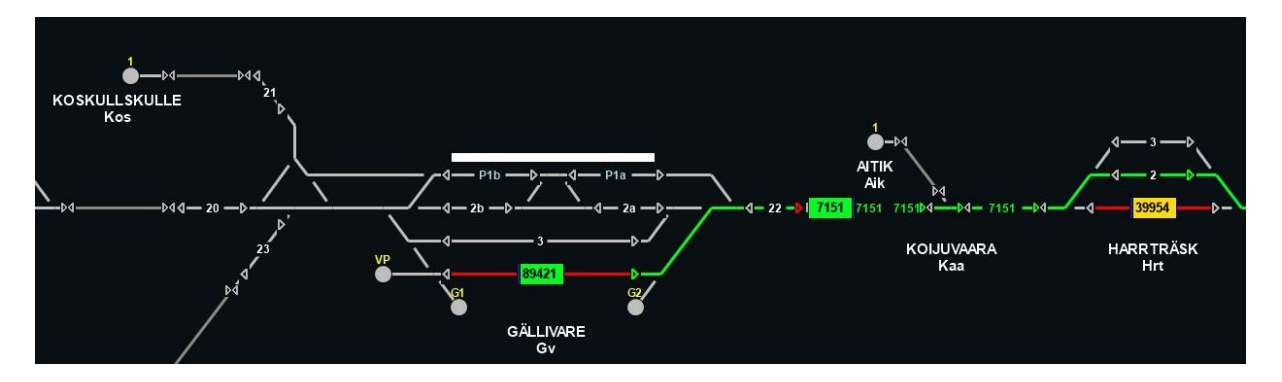

Gällivare är en av de större stationerna inom Bodens trafikledningsområde med ett strategiskt läge ungefär i mitten av Malmbanan med järnmalmsgruvan i Malmberget och startpunkten för Inlandsbanan söderut. Driftplatsen, som byggdes om för bara några år sedan, består av flera delar. Persontrafiken är koncentrerad till spåret närmast stationshuset, som är uppdelat i två delar, P1a och P1b. Nedanför detta i spelplanen ligger det genomgående huvudspåret 2 och sedan några avvikande huvudspår 3 och 4. Nedanför dessa finns flera sidospår som representeras av godsportalerna G1 och G2 som används av vagnslasttrafiken. Här finns också vagnparkering VP (uppställningsspår) för resandetåg.

Om du ser efter närmare ser du att varje *spår* avgränsas av enkelriktade pilar i vardera riktningen som är *mellansignaler.* Dessa avgränsar perrongspåren och även andra spår utan perrong. Du kan avsluta en tågväg vid en sådan pil genom att klicka på den av pilarna som pekar i tågets färdriktning. Du kan även lägga en längre tågväg som passerar ett perrongspår till en punkt längre bort på linjen. De tåg som enligt tidtabellen ska stanna i Gällivare gör då ett uppehåll på perrongspåret och startar igen av sig själva när avgångstiden är inne.

Du väljer själv till eller förbi vilket av perrongspåren du vill föra resandetågen. I Bodenfjärren är det dock bara ett fåtal stationer som har mer än ett perrongspår. Som ett allmänt tips kan du dock se hur trafikledningen<sup>8</sup> brukar föra tågen, det ligger lång beprövad erfarenhet bakom det. För vissa tåg, där kanske tveksamhet kan uppstå, ger vi ibland i tågets menytext en sådan rekommendation om lämplig

<sup>&</sup>lt;sup>8</sup> Gå t.ex. in p[å www.trafikverket.se](http://www.trafikverket.se/), klicka på Trafikinformation Tåg och välj vilken station du vill titta på.

spår, t.ex. "Rek spår P1b". Det kan vara klokt att följa en sådan rekommendation, men i slutänden är det alltid du som avgör!

På bilden från strax efter 07.15 ser du Norrtåg 7151 som just har lämnat stationen efter resandeutbyte vid spår P1 a eller b. Det kommer snart att möta malmtåget 39954 som ska föras till Koskullskulle via spår 2 i Gällivare. Du ser också Inlandståget 89421 som just har lämnat vagnparkeringen VP för att föras till ett perrongspår. Det går till så att det först backar till spår 22 där det byter riktning och förs till perrongspår P1a eller b för att ta upp passagerare och avgå mot Östersund klockan 07.30.

#### **Linjer och driftplatser**

Vi ska nu visa ett ganska representativt avsnitt av spårplanen ute på banan.

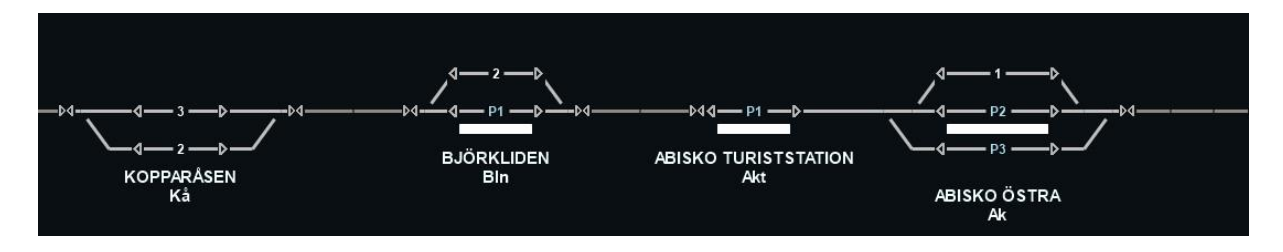

På spåravsnittet ser du ett antal *driftplatser* och mellan dessa *linjer*. En driftplats är enligt Trafikverkets bestämmelser "ett från linjen avgränsat område av banan som kan övervakas av tågklarerare mer detaljerat än vad som krävs av linjen". Driftplatser kan vara olika stora från en hel bangård till bara en del av spåret. Driftplatserna avgränsas från linjen av *infartssignalerna*, de dubbelriktade pilarna med spetsarna mot varandra. På bilden ser vi exempel på olika typer av driftplatser.

På en enkelspårig linje som ovan kan en driftplats vara en *mötesstation* med två eller flera spår. Kopparåsen är exempel på en mötesstation med två spår men utan perrong och resandeutbyte. Björkliden har också två spår men med perrong vid det ena. Abisko östra har tre huvudspår, varav två perrongspår. Abisko turiststation ligger nära Abisko östra. Det ligger nära Abisko östra vid det enda spåret på linjen och kallas drifttekniskt för *hållplats*.

Varje trafikplats (gemensamt namn för drift-, linje- och hållplatser) har ett namn, från den ort där den ligger eller, om den ligger mitt ute i "ödebygden", uppkallat från t.ex. något torp, mosse eller liknande i närheten. Namnet har också en officiell förkortning som framgår av bilden.

*Linjen* är den officiella benämningen på spåret mellan två driftplatser, den utgör huvuddelen av färdvägen för tågen. Om du tittar riktigt noga på många linjer mellan två infartssignaler ser du att linjen ofta har ett eller flera korta avbrott. Det inträffar om linjen är *blockindelad* vilket är vanligt för längre linjer. Blockindelning innebär att flera tåg med samma körriktning kan vistas samtidigt på olika block på linjen, vilket ökar kapaciteten på banan.

För dig som kört andra fjärrspel kan nämnas att det inte finns några automater (som förlänger tågvägar mellan två närliggande linjer) i Bodenfjärren, vilket är en konsekvens av att det inte finns några dubbelspåriga linjer.

#### **Några speciella bandelar**

Förutom ovan visade ganska "vanliga" bandelar finns det också några avsnitt med litet speciella förutsättningar. Ett sådant exempel är Kiruna.

#### *Kiruna*

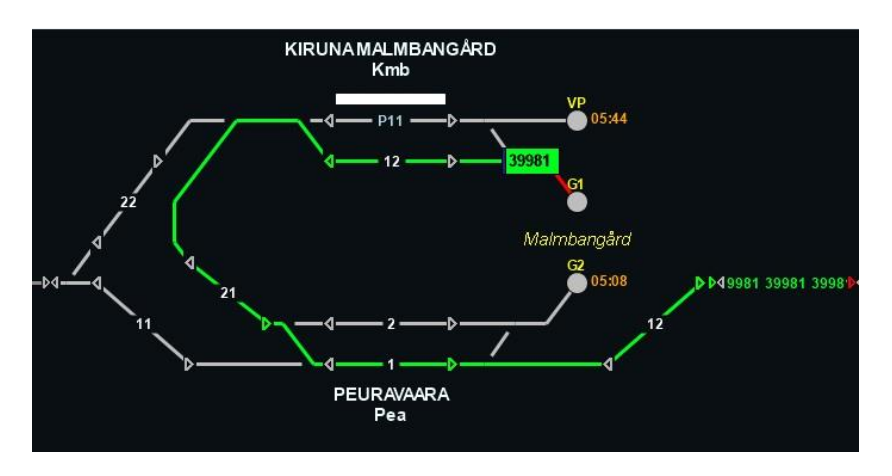

Den gamla järnvägsstationen för resandetåg i Kiruna har lagts ned på grund av den pågående flyttningen av staden. För närvarande, och i avvaktan på en ny station närmare stadens nya centrum, stannar resandetågen vid Kiruna malmbangård som är en del av LKABs område nära där malmtågen lastas. Området har formen av en "cirkel" med en sjö i mitten. Själva malmbangården ligger mellan godsportalerna G1 och G2 som i verkligheten är betydligt större än det verkar i spårplanen. Malmtåg till och från Narvik körs via portalen G2 och driftplatsen Peuravaara ut åt vänster i bild mot Narvik. Malmtåg mot Svappavaara och Koskullskulle och omvänt körs via portalen G1, runt sjön via Peuravaara och vidare till höger i bild mot Kirunavaara.

Norrtågs resandetåg från Luleå kör också denna väg fram till perrongspåret P11 vid Kiruna Malmbangård. Där vänder de med nytt nummer utom det sista tåget på kvällen som förs till vagnparkeringen VP och ut igen därifrån nästa morgon. Vys nattåg och loktåg till Narvik förs också denna väg. I Kiruna Malmbangård byter de sedan riktning med nytt nummer och kan därefter föras vidare via spår 22 mot Narvik. Och tvärtom åt andra hållet.

#### *Inlandsbanan*

Inlandsbanan har en speciell ställning då den drivs av Inlandsbanan AB, IBAB, som ägs av de 19 kommunerna längs sträckan. Trafiken på banan är inte så livlig men omfattar intressanta tåg som endast går del av året, vissa veckodagar eller bara vid enstaka tillfällen. Hit hör bland annat tågen från timmerterminalen i Storuman, Inlandståget Östersund – Gällivare t o r som endast går sommartid och Snälltågets nattåg Malmö – Storuman som endast går vid ett par tillfällen under sportlovssäsongen.

När vi lagt in dessa tåg samma dag i spelet uppstår möten längs banan som normalt inte sker i verkligheten, i detta fall vid Vojmån. Mer om tågledningen på Inlandsbanan i del C Fördjupning.

Vid Storuman finns ett triangelspår som i verkligheten inte helt kan utnyttjas som ett sådant eftersom signaler saknas för genomgående tåg genom Storumans timmerterminal. Det gör att ett godstågspar från Hällnäs till Vinlidsberg måste ta omvägen via portalen G1 vid Storumans station och där byta nummer och riktning.

#### **Avstånd och hastigheter**

*Avstånden* mellan olika punkter på spelplanen är *inte alls proportionella* mot avstånden i verkligheten. Driftplatserna är för att deras olika spår, perronger mm ska synas ordentligt våldsamt förstorade i förhållande till linjerna mellan driftsplatserna. I verkligheten kan det område av banan som upptas av en driftplats ofta vara mindre än en kilometer medan linjen till nästa driftplats kan vara upp till det tio- eller i vissa fall tjugodubbla. Men inte heller linjerna mellan driftplatserna är lika långa fast det ofta ser ut så på spelplanen. I några fall är avståndet bara någon kilometer, ofta mellan fem och tio

kilometer och i några fall upp till tjugo kilometer, och på Inlandsbanan i några fall över fyrtio kilometer! Det verkliga avståndet mellan platserna är inprogrammerade i programmets datafiler och blir därför också avgörande för hur lång tid tågen behöver för att avverka olika sträckor. I stort sett kan du se att tågen passerar driftplatserna ganska snabbt men tar betydligt längre tid på sig ute på linjen.

Tågens hastighet ute på banan bestäms av den *största tillåtna hastigheten*, förkortat *Sth.* Både de olika bandelarna och tågen har sina egna största tillåtna hastigheter och vid varje enskilt tillfälle är det den lägsta av dessa som bestämmer tågets hastighet på banan. Inom Bodenfjärrens område är de största tillåtna hastigheterna i de flesta fall måttliga. Vanligast mellan 90 och 120 km/tim på både Malmbanan och stambanan genom övre Norrland, på några kortare sträckor kan det vara något högre eller lägre. Så höga hastigheter som 200 km/tim går egentligen bara på den nybyggda delen av Haparandabanan mellan Bredviken och Haparanda!

På Inlandsbanan är den största tillåtna hastigheten på nästan hela sträckan 80 km/tim. I verkligheten går dock tågen långtifrån så fort, ofta bara 55-70 km/tim vilket möjligen kan bero på att de få tåg som går där mest används av semesterresenärer som kanske föredrar en lugnare färd med mindre skakningar på den ofta ojämna rälsen?

De stora variationerna i avstånd och Sth gör att det ofta kan vara svårt att förutse hur lång tid ett tåg behöver för att avverka ett visst banavsnitt. Det är något man får mer erfarenhet av när man kört ett slag.

#### TÅGFÖRINGEN

#### **Vilka tåg finns med?**

Spelet har konstruerats med ledning av den dagliga grafiska tidtabellen från torsdagen den 16 februari 2023. I stort sett alla tåg som finns med i denna graf finns med i spelet. Vissa tillägg har sedan gjorts för att spelen så långt möjligt ska ge en aktuell och fullödig bild av den intressanta tågtrafik som normalt förekommer i trafikledningsområdet. Det gäller framför allt på Inlandsbanan men även i några andra fall, främst godståg som går mer sällan till och från intressanta destinationer.

Om du läst och praktiserat del A, Komma igång, har du förhoppningsvis redan skaffat dig en hum om hur hanteringen av tågen går till. Här följer först en kort snabbrepetition och ytterligare några element du behöver veta i den grundläggande tåghanteringen.

#### **Grundläggande tåghantering**

När du ska hantera ett tåg klickar du en gång på dess symbol i detaljvyn, vilken kan vara antingen en blinkande cirkel vid någon av portalerna till spelet eller tågets rektangel ute på linjen eller vid någon station. Du ska då se *informationsrutan* om tåget uppe i menyn. Där framgår tågnummer, slutstation, namnet på tågoperatören och typ av tåg samt avgångstider från första stationen och ankomsttid till slutstationen. Om du i stället dubbelklickar får du även upp en ruta med mer information. Där framgår bland annat tågets största tillåtna hastighet, Sth, vilket i vissa lägen är bra att veta. För resandetågen framgår också avgångstiderna från alla mellanstationer tåget ska stanna vid. Allteftersom tåget når dessa förs också den verkliga avgångstiden in inom parentes bredvid tidtabellens avgångstid. Det kan ibland vara viktig information när du ska lägga upp tågets fortsatta färd.

Ett persontåg *kan aldrig avgå från en station innan dess avgångstid enligt tidtabellen är inne*, annars skulle ju passagerare kunna bli akterseglade. Det kan ibland upplevas som irriterande om det härigenom blockerar linjen när efterföljande eller mötande tåg pockar på att komma förbi. Genom att kolla i tidtabellen får du veta när tåget kommer att starta och kan då få ett förbättrat underlag för beslut till exempel var ett tågmöte bör ske.

När du har klickat på en tågsymbol och rutan i menyn syns för tåget betyder det att detta nu är det tåg som du aktivt håller på att hantera. Du kan nu som nästa drag välja att *lägga en tågväg* för tåget. Det gör du genom att klicka på den punkt dit du vill att tåget ska gå i nästa etapp. En sådan punkt kan vara av två slag. Det ena kan vara en cirkel som utgör en portal till någon station vid slutet av en linje eller vid stationer på linjen med godsportaler, märkta G, vagnparkeringar, märkta VP eller portaler till stickspår eller bibanor, ofta märkta med siffror. Den andra typen av symbol du kan lägga tågvägar till är signalerna ute på banan i form av enkla eller dubbelriktade pilar. Observera att du bara kan lägga tågvägar till de enkelriktade pilar som pekar i tågets färdriktning, försöker du annat kommer ett felmeddelande.

När du lagt ut tågvägen *nollställs* också vanligen spelet på så sätt att detta tåg inte längre är aktivt och informationen om det försvinner ur rutan Tåg i menyn. Du är då redo att ta itu med nästa tåg. Men, se upp. Om du bara klickat på ett tåg exempelvis för att se dess tidtabell utan att lägga någon tågväg är tåget fortfarande aktivt. Du måste då först nollställa det innan du går vidare. Det görs enklast genom att klicka var som helst på den svarta spelplanen eller genom att trycka på ESCAPE-knappen. Om spelet inte lyder order eller du får upp skylten "Kunde inte skapa tågväg", kontrollera då att spelet är nollställt, dvs att textrutan Tåg i menyn är tom. Och, se upp, om du missar att du har ett tåg aktivt och försöker lägga en tågväg på något helt annat ställe på spelplanen får du ett varningsmeddelande och kan till och med få minuspoäng.

Du kan också *ångra en redan lagd tågväg.* Det kan bli aktuellt om du lagt ut alltför långa tågvägar. Nya tåg eller snabbare tåg kan dyka upp och då kan en tidigare lagd tågväg vara till hinder. Skulle du av misstag lägga en alltför lång tågväg eller lägga en tågväg alltför tidigt, så kan du ångra dig genom att *högerklicka* på den signal där tågvägen ska sluta (ej utfartssignal mot linje) och därefter svara ja på den fråga du får. Den felaktiga tågvägen försvinner då. Om en tågväg återtas alltför sent, dvs när tåget börjar närma sig punkten där du vill sluta, kan du få minuspoäng.

*Innan du försöker ångra en tågväg, stäng först dialogrutan med tågets* (eller något annat tågs) *tidtabell* om en sådan ruta är öppen, annars finns risk att spelet låser sig. Om det skulle inträffa är det dock lätt att åtgärda, se fotnot<sup>9</sup>.

*Backning och riktningsbyte.* Loktåg får backas bara i samband med växling inne på en station. Det blir nödvändigt för godståg på någon station, t.ex. tåg som ska föras till portalerna 1 i Gammelstad, Bastuträsk eller Lycksele timmer. Riktningsbyte blir aktuellt också för vissa andra tåg när de ska in till en vagnparkering som inte ligger i rätt riktning. Om du vill ändra riktning med ett tåg (t.ex. för att rätta till ett gjort misstag) så kan detta i vissa fall göras genom att du stoppar tåget på ett spår vid någon driftplats och sedan trycker på knappen Byt riktning i menyn. Du får då information om detta är möjligt och om det leder till något poängavdrag, vilket är fallet med loktåg men inte med motorvagnståg.

*Framtagning av resandetåg (RST) till perrongspår.* Resandetåg måste ibland tas fram från vagnparkeringar (VP) då de inte nyligen varit ute i trafik. I spelet tas de i allmänhet fram cirka 10 minuter före avgångstid till perrongspår så att passagerarna kan stiga ombord. Du blir varskodd när det är dags att ta fram ett resandetåg genom att VP-symbolen börjar blinka. Du kör då fram det till en lämplig perrong. När ett RST stannat vid perrong går det inte att flytta tåget före avgångstiden. Avgångstiden från perrongen ser du i rutan om du dubbelklickar på tåget. Hoppa aldrig över momentet

<sup>9</sup> Låsningen beror på en bugg i programmet. Buggen består i att dialogrutan "Avbryt tågväg" hamnar under dialogrutan med ett tågs tidtabell och att det då inte går att trycka på dialogrutan och bekräfta att tågvägen ska avbrytas. Det enklaste, om detta inträffar, är då att bara klicka var som helst på spelplanen och sedan trycka på knappen Enter. Då stängs också dialogrutan "Avbryt tågväg" och spelet kan gå vidare

att först föra tåget till en perrong innan det går ut på banan från en vagnparkering (undantag tjänstetåg som går tomma), i så fall har du ju missat passagerarna som ska med och får tre minuspoäng!

*Ankommande och vändande tåg.* Tåg som ankommer till sin slutstation kan hanteras på i princip tre olika sätt.

Alla godståg och de resandetåg som har slutstation vid en portal ("cirkelsymbol"), t.ex. portalerna 1 vid Vännäs norra och Björnfjell gränsen, förs direkt till dessa cirklar och "försvinner" där. Det vill säga att de tas om hand av personal inom godsbangården eller stationen de kommer till eller fortsätter sin färd inom ett annat trafikledningsområde. Din befattning med tåget är under alla förhållanden slut.

Resandetåg som ska till en vagnparkering (VP) måste du själv köra dit, sedan du först stannat vid ett perrongspår och släppt av passagerarna. Det framgår av informationen om tåget om det ska föras till en vagnparkering och i så fall inom vilken tid.

Många resandetåg ska också stå kvar vid perrong på slutstationen och avgå om en tid igen. De byter då nummer när de ankommer till slutstationen, även detta framgår av tåginformationen i menyn. Om du kan välja mellan flera perrongspår att parkera tåget vid, försök då välja det spår där tåget står minst i vägen för eventuella andra tåg som ska passera innan tåget åter avgår. När du väl parkerat vid ett perrongspår går tåget inte att flytta före sin nya avgångstid med ett nytt nummer!

#### **Tågtyper, operatörer, last och tågnummer**

I informationsrutan du får upp i menyn när du enkelklickar på tåget, och ännu mer i rutan som kommer upp när du dubbelklickar, framkommer en del information om tåget.

Först framgår vilken som är tågets *operatör* dvs det tågbolag som ansvarar för driften av detta tåg, alternativt under vilket varumärke tåget kör. Till exempel Vy eller Norrtåg för resandetåg eller GC (Green Cargo) eller HR (Hector Rail) för godståg. Det framgår också vilken *typ av tåg* det är, t.ex., regionaltåg, nattåg, godståg eller tjänstetåg. Godstågen är oftast ytterligare specificerade, till exempel malmtåg, vagnslasttåg, ståltåg, timmertåg, kombitåg, etc. För den specialintresserade framgår också tågets *littera (typbeteckning)* t.ex. REG, BM69, i rutan som kommer fram om man dubbelklickar på tåget. I del C Fördjupning kan du läsa mer om de tågoperatörer, tågupplägg och tågklasser som förekommer i spelet.

*Tågnumren* är en ganska besvärlig historia men kan ändå vara bra att lära sig litet om då det kan vara ett bra sätt att snabbt identifiera ett tåg ute på linjen och veta litet mer om vart det ska och dess uppehållsmönster.

Tåg med jämna nummer går norrut och tåg med udda nummer går söderut, *i princip***.** I vissa fall händer att ett tåg byter sitt tekniska nummer under färd vid övergång från en bana till en annan. Det är något som ofta inte kan återskapas i spelet och tåget behåller då sitt ursprungliga tågnummer. Vissa tåg med långa färdvägar har dock delats upp i etapper och det blir då tekniskt sett två tåg, som du båda får poäng för när de går i mål.

Tågnumren bestäms genom att Trafikverket tilldelar varje operatör tågnummerserier som de senare använder för sina tåg. Tresiffriga tågnummer är alltid resandetåg (nattåg har till och med bara en eller två siffror), till exempel har Vy nattåg nummer i 90-serien. Resandetåg kan dock vara både fyr- och femsiffriga. Norrtågs tåg mot Lycksele har fyrsiffriga nummer som börjar med 74, tågen som utgår från Luleå börjar med 71. För att göra det ännu mer komplicerat kan ibland olika tillägg göras till tågnumren. Godstågen kan ha både fyr- och femsiffriga tågnummer. I del C Fördjupning berättar vi litet mer om de tågupplägg och deras tågnummerserier som är vanliga i det här spelet.

Tågens nummer, operatör, klass, etc, kan vara till viss hjälp men har i allmänhet mindre betydelse för deras faktiska beteende på spåret. Här är det hårda fakta som styr bland annat den största tillåtna hastigheten, Sth. Dessa ser du i informationsrutan om du dubbelklickar. Observera dock att det alltid är den lägsta av tågets Sth och banans Sth som gäller, ett tåg som kan gå 160 km/h kan ändå inte gå fortare än 100 km/h om inte banan tillåter det!

#### **Några grundläggande strategier**

När du lärt dig grunderna för hur tågen tekniskt ska behärskas och tågvägar läggas ut, med mera, är det dags att fundera över några strategier för hur du ska lägga upp spelet. Här följer några grundläggande tips.

*Skaffa dig en överblick. Prioritera.* När du återtar spelet efter ett uppehåll eller om det kärvar till sig på banan kan det vara bra att pausa spelet, ta en överblick över spelplanen i översiktsvyn och tänka igenom hur du ska gå vidare. Det är givetvis bra att göra även under pågående spel. Mest prioriterat är oftast att hantera och lägga tågvägar från de portaler eller tåg som blinkar eller lyser rött för att deras avgångstid har passerats. Näst viktigast är sedan oftast att ta hand om portaler eller tåg som lyser gult och snart vill komma iväg. Det senare är dock inte helt självklart, ett gult tåg kan ha fem minuter kvar till start och under den tiden kan det ibland vara viktigare att förlänga tågvägarna för tåg vars tågväg håller på att ta slut. Ett tåg som stannat då tågvägen tagit slut blir annars gult och tar minst en minut att få igång igen, en minut som i slutänden kan avgöra hur många poäng du får eller mister när tåget går i mål.

Resandetåg bör i allmänhet prioriteras före godståg och andra tåg som inte har passagerare. Som tidigare sagts får du minuspoäng om du försenar ett resandetåg mer än 5 minuter. Godstågen och tjänstetågen får försenas upp till 60 minuter innan du får minuspoäng. Vid tågmöten och trängsel på spåren lönar det sig alltså oftast att ge fritt spår åt resandetågen. Det är dock inte alltid självklart om du vill maximera dina poäng. Det kan till exempel ibland vara så att ett resandetåg har mycket goda tidsmarginaler och hinner fram i tid ändå medan det kan hänga på minuterna om ett godståg kommer fram en minut före eller efter sin ankomsttid, vilket kan ge en påtaglig poängskillnad, se vidare kommande avsnitt om poängberäkning.

*Lägg ut lagom långa tågvägar.* Detta är en av kärnfrågorna i spelet och som är något du lär dig allra bäst i praktiskt spel, övning ger färdighet. Här dock några allmänna synpunkter. En risk med att lägga mycket långa tågvägar och/eller att göra det mycket tidigt är att det senare visar sig att de helt eller delvis måste återtas. Det kan komma mötande tåg eller tåg från sidan eller tåg som plötsligt dyker upp vid någon ingång i spelet och som man vid närmare eftertanken finner bör prioriteras. Det går visserligen att återta redan lagda tågvägar, men om du gör det alltför sent finns risk för minuspoäng. Det tar också tid om du ofta måste återta för långa eller för tidigt lagda tågvägar. Å andra sidan kan det också finnas tidsmässiga skäl att faktiskt lägga längre tågvägar i de fall där du känner sig tämligen säker på att det inte finns eller kommer att dyka upp något hinder på vägen. Därigenom spar du tid jämfört med om du bara lägger ut korta snuttar i taget. I det senare fallet finns också risken att du tappar bort tåget så att det blir stående på linjen medan du fokuserar på andra delar av spelplanen. Det är alltså en avvägning som du lär dig bäst i praktiskt spel.

*Skicka iväg tågen i rätt riktning.* Kolla textrutan noga när du har klickat på ett tåg så att du skickar iväg tåget i rätt riktning! Om du t.ex i Boden skickar iväg ett tåg mot Vännäs mot Luleå i stället kanske det verkar gå bra till att börja med, men *sen* får du problem. Och minuspoäng. Spelet varnar normalt inte om du väljer fel väg eller riktning*.* Om du skulle råka skicka iväg ett tåg åt fel håll (det är lätt gjort i början) så måste du gå in på ett signalreglerat spår vid någon driftplats och byta riktning där. Du kan inte byta körriktning ute på linjen. Om du för sent upptäcker att du skickat ett tåg åt fel håll och måste byta körriktning, får du många minuspoäng om det är ett loktåg. För motorvagnståg får du inga minuspoäng för själva riktningsbytet, men troligen när du starkt försenad kommer fram till rätt

station. Att bara fortsätta och gå i mål vid fel station ger dock alltid tio minuspoäng och är ju inte heller särskilt ansvarsfullt mot tågets passagerare eller dem som väntar på lasten!

*Kolla tåguppehåll, missa inte perrongspår.* För resandetågen är det viktigt att du kollar var de enligt tidtabellen (dubbelklicka) ska göra uppehåll. Vid de flesta stationer är det inget problem när perrongspåren ligger på den genomgående linjen och därigenom angörs när du lägger ut längre tågvägar förbi stationen. Men vid några stationer är det inte fallet och där kan du lätt missa perrongspåret och då få minuspoäng. Det gäller alla Norrtåg vid Tvärålund och Hällnäs. Det gäller även vid Fjällåsen för Norrtågs första morgontåg från Kiruna och sista kvällståg mot Kiruna.

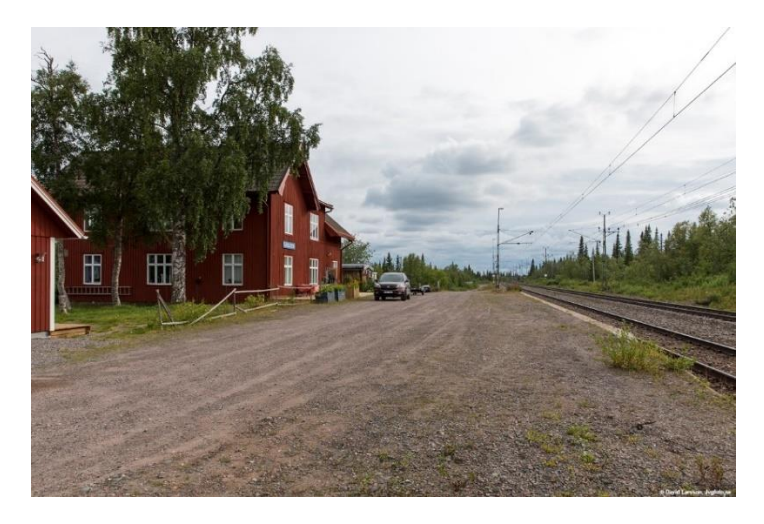

*Vid Fjällåsens station ligger perrongen vid det avvikande huvudspåret. Om du missar att föra in tåget dit får du tre minuspoäng! Samma förhållande råder vid Tvärålund och Hällnäs. Foto David Larsson*

*Tågmöten.* På enkelspåriga sträckor måste tågmöten ske vid en driftplats med minst två spår. Tidtabellerna är lagda så att tågmöte ska kunna ske vid någon mötesstation utan alltför stora tidsförluster. Ibland förutsätter dock tidtabellerna att ett av tågen inväntar det andra med ett antal minuter. I spelet finns ingen information om var tågmöten är tänkta att ske<sup>10</sup> utan det är upp till dig att bestämma. När två tåg närmar sig varandra på en linje löser det sig ibland ganska naturligt då det finns en lämplig mötesstation ungefär mitt emellan tågen (tänk dock på att linjerna i verkligheten kan vara olika långa och ta olika lång tid att färdas även om de ser lika långa ut på spelplanen). Om så inte är fallet måste du dock fatta ett snabbt beslut vid vilken mötesstation mötet ska ske, vilket vanligen betyder att ett av tågen får invänta det andra en eller i vissa fall ganska många minuter. Då kan det vara till god hjälp att snegla på tågens tidtabeller och se vilket av tågen som ligger bäst till i förhållande till sin tidtabell och då i stället prioritera det andra tåget. Alla grafiska tidtabeller som ligger till grund för spelet kan du också hämta på sjk.se/forsaljning/kop-spel.

Ibland måste tågmöten ske mellan fler än två tåg som närmar sig från olika håll. Då måste man fundera över hur mötena ska läggas upp. Vid en mötesstation med bara två spår får bara två tåg plats samtidigt inne på stationen. En lösning på detta kan då vara att ett tåg som kommer ensamt får invänta att flera tåg passerar i motsatt riktning innan det kan sätta igång igen.

När du bedömer var tågmöte bör ske bör du i allmänhet prioritera resandetågen som är mer känsliga för förseningar. Tänk också på att dessa i allmänhet går fortare (banans högsta tillåtna hastighet på kanske 90-120 km/tim) än framför allt malmtågen som bara går 60 (lastade tåg) eller 70 (tomma tåg)

<sup>&</sup>lt;sup>10</sup> För några tåg på Inlandsbanan ges dock sådan information om att tågmöte ska ske vid Vojmån. Det är bra att följa de råden eftersom det är mycket långa avstånd mellan driftplatserna.

km/tim. Det kan då vara så att ett resandetåg kan hinna åka fyra driftplatser på samma tid som ett lastat malmtåg bara hinner två.

*Förbigång***.** Hastighetsskillnaden gör också att snabba resandetåg i vissa fall behöver passera ett långsamt malmtåg för att inte hamna efter detta. Det kallas förbigång. Det brukar gå till så att det långsammaste tåget går åt sidan och stannar på någon av de stationer som har avvikande huvudspår medan det snabbare tåget passerar. Ett bra sätt att se om förbigång bör ske är att titta på tågens ankomsttider till slutstationen, särskilt om slutstationen är densamma för båda tågen. Om ett framförvarande tåg har en senare ankomsttid än ett bakomvarande och det inte är uppenbart att det bakomvarande ändå hinner fram i tid är det oftast riktigt att göra en förbigång.

#### ÖVRIGT

#### **Menyn**

I menyn överst på spelplanen finns flera valmöjligheter, varav vi redan har berättat om vissa. Här är ytterligare några.

*Information Meddelanden.* En lista över alla de meddelanden som under spelets gång visas i listen längst ner till vänster i spelet. Bland annat hur många poäng du fått för alla tåg som gått i mål eller minuspoäng om de varit alltför försenade. Kan vara bra att studera i efterhand för att se var du kan ha förbättringspotential. Till exempel ser du också om du ofta missat att föra in tåget till perrongspår vid Tvärålund, Hällnäs eller Fjällåsen. Varje gång får du tre minuspoäng!

*Inställningar.* Genom att klicka på menyn Inställningar är det möjligt att ändra inställningar för:

- liud
- skärmupplösning (justering av storlek på översiktsbild)

#### **Poängberäkning**

Du får pluspoäng varje gång:

- ett resandetåg kommer till sin slutstation och är högst 5 minuter försenat. Om tåget är exakt i tid får du 3 pluspoäng, kommer det för tidigt blir det 4 poäng och från en till fem minuter försenat 2 poäng.
- ett godståg kommer till sin slutstation. Samma beräkningsmodell men tidsgränsen är 60 minuter.
- du reducerar en tidigare uppkommen försening. Då kan du få 5 poäng, gäller framför allt spel på nivå 2 och 3.
- då ett resandetåg stannar vid perrongspår. Då får du 1 poäng. Resandetåg som gör många uppehåll blir då extra "värdefulla". Flera linjer i spelet kan ge sådana extrapoäng förutom de som erhålles vid ankomsten till slutstationen.

Du får minuspoäng

- varje gång ett resandetåg försenas mer än 5 minuter och ett godståg mer än 60 minuter. Korta förseningar ger små och långa förseningar ger stora poängtapp på en skala från -1 till -10 poäng.
- om du för in ett tåg till en felaktig slutstation. Kan ge upp till -10 poäng.
- om du missar att föra tåg som ska göra uppehåll vid en station till ett perrongspår. Ger -3 poäng.

Du kan också få minuspoäng

- om du försöker skicka ut ett tåg i fel riktning eller till fel destination.
- om du byter riktning med ett loktåg utan godkänd anledning.
- om du alltför sent ångrar en felaktig eller för tidigt lagd tågväg.
- för felaktigt lagd tågväg i vissa fall (kolla alltid att inte något annat tåg är aktivt, dvs syns i rutan, när du ska lägga en tågväg).

#### **Betyg**

Vid en spelomgångs slut klockan 22.00 anges också ett betyg du får. Tyvärr blir detta troligen missvisande i Bodenfjärren. Det beror på att antalet möjliga poäng i Boden fjärren är väsentligt färre än i de andra fjärrspelen som har betydligt fler poänggivande resandetåg. Och att betygsskalan, som är anpassad för de andra spelen, är hårdkodad i spelets program och inte kunnat ändras. Så du bör bortse från det betyg som visas. I detta spel är det möjligt att vid i stort sett felfritt spel uppnå storleksordningen 900 poäng, så om du vill kan du utvärdera din prestation i förhållande till detta. Då är t.ex. ett resultat på 5-600 poäng klart godkänt och 7-800 mycket bra.

### **C FÖRDJUPNING**

I den här delen av manualen får du fördjupad information på några områden som syftar till en ökad kunskap om trafikeringssystem, banorna och tågtrafiken inom området.

#### **Trafikeringssystem och tågledning – i verkligheten och i spelet.**. Sid 23

#### **Banorna inom Bodenfjärrens område.** Sid 26.

Ytterst kort historik, litet om nuläge, spårstandard, kapacitetsproblem, mm och framtidsplaner.

#### **Tågtrafiken.** Sid 34

Om tågoperatörer, tågomlopp och tåg mm i dagens trafik. För att få en överblick, det kan annars bli svårt att "se skogen för bara träd" när man kör spelet och tågen bara ramlar in hela tiden.

#### **Spelets historia och uppdatering.** Sid 41

Litet om spelets bakgrund och historik och om den nya Bodenfjärren. Något om programmet och de datatekniska förutsättningarna.

#### TRAFIKERINGSSYSTEM OCH TÅGLEDNING – I VERKLIGHETEN OCH I SPELET

#### **I verkligheten**

Det absolut vanligaste systemet är **System H**. System H innebär att all trafik på huvudspår regleras av signaler. Spåren är utrustade med så kallade spårledningar som, när de kortsluts av tågen, förhindrar att körsignal visas till samma spårsträcka som ett visst tåg befinner sig på. Ute på linjen kallas detta system för linjeblockering. På driftplatser styrs växlar och signaler från signalställverk. Dessa kommunicerar med lokförarna genom olika signalbesked i huvudsignaler. Signaler ute på linjen, så kallade blocksignaler, fungerar helt automatiskt. Om spårledningen reagerar på att ett tåg finns på sträckan, visar tillhörande blocksignal "Stopp". Är spårledningen fri, visas "Kör". Dessutom finns ett säkerhetssystem (ATC) som övervakar att tågen inte framförs med för hög hastighet eller att de passerar en stoppsignal utan tillstånd. ATC-systemet ombord i tågen matas med uppgifter från baliser, som ligger i spåret vid hastighetstavlor och signaler. Spårledningarna är kopplade till ett indikeringssystem, som möjliggör att tågklarerare kan följa tågrörelserna på bildskärmar. Signalställverken kan antingen vara bemannade med lokal tågklarerare på plats. Eller så fjärrstyrs de från en trafikledningscentral..

Det finns dock fortfarande några banor kvar i Sverige som styrs av lokala tågklarerare på vissa större stationer via **System M.** System M innebär att tågklarerarna själva måste hålla koll på att endast ett tåg befinner sig på aktuell sträcka. Det görs med hjälp av så kallad Tåganmälan (TAM), via kommunikation mellan de inblandade tågklarerarna. Det finns inga säkerhetssystem som förhindrar att flera tåg sänds ut på samma sträcka. Inga signaler finns för förarna som visar var hållplatsstopp ska göras och när tåget åter kan starta utan det måste föraren själv hålla reda på. Det finns dock orienteringstavlor som talar om att tåget närmar sig en hållplats. ATC-system kan men behöver inte finnas. I Bodens trafikledningsområde har Inlandsbanan, tvärbanan Hällnäs - Storuman samt sidobanan mellan Bastuträsk och Skelleftehamns övre system M.

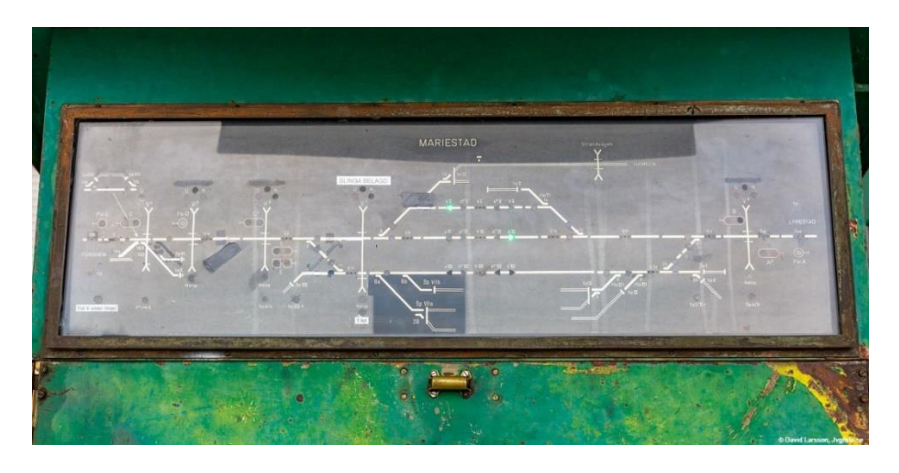

*Spårplan på ett gammalt mekaniskt ställverk som fortfarande styrs genom system M och lokalt placerad tågledare.*

På den nyligen om- och nybyggda Haparandabanan tillämpas **system E2**. Linjen och driftplatser övervakas där av nivå 2 av det europeiska systemet för trafikstyrning ETCS (European Train Control System). Körtillstånd för tåg lämnas här inte genom yttre signaler utan genom hyttsignalbesked som överförs via radio (GSM\_R).

Man skiljer också mellan olika slags trafikplatser. En **driftplats** är en plats på banan där tågklareraren genom signaler och spårledningar har en större kontroll på trafiken. De kan vara både med och utan perronger och resandeutbyte. De avgränsas av in- och utfartssignaler. Mellan driftplatserna går den så kallade "linjen". Även på linjen kan det förekomma perronger och resandeutbyte vid så kallade **hållplatser.** Vid hållplatserna finns inga signaler som styr var tåget ska stanna utan det är helt upp till föraren. Det gäller både inom system H och M.

**Trafikcentralen** eller "fjärren" för Bodens trafikledningsområde finns, som framgår av namnet, i Boden. Här jobbar utöver ett flertal tågklarerare/fjärrtågklarerare bland annat även infopersonal som sköter stationernas skyltar och utrop och viss annan personal. Fjärren styr i första hand direkt all trafik på banor med system H. Vid trafikcentralen arbetar ett flertal tågklarerare i skift, där var och en ansvarar för en viss bana eller banavsnitt.

Eftersom Bodens trafikledningsområde i söder gränsar mot Ånge trafikledningsområde och i norr och öster mot motsvarigheterna i Norge och Finland är det i verkligheten av yttersta betydelse att fjärrtågklareraren kommunicerar med sina grannar.

#### **I spelet**

I spelet går det inte av programtekniska skäl att göra åtskillnad mellan olika trafikeringssystem eller mellan om en trafikplats är en driftplats eller en hållplats. I spelet ser de ganska lika ut och all trafik styrs av dig som ensam tågklarerare.

#### **Likheter och skillnader**

Hur annorlunda är det då att tjänstgöra som tågklarerare i verkligheten jämfört med i spelet? Vid en första anblick kan ju spelplanen se ganska lika ut som dem som tågklarerarna sitter framför på tågledningscentralen. Och flera grundelement i tågklareringen som att lägga tågvägar, planera möten och förbigångar mm är ju lika.

En första uppenbar skillnad är arbetsbelastningen. I spelet är du helt ensam och gör ett stort antal personers jobb. Du ersätter flera fjärrtågklarerare som arbetar parallellt med varsin bana eller banavsnitt. Du ersätter också de lokala tågklarerare som finns på vissa platser, framför allt inom

system M. För att du ska klara det är det givet att det i spelet finns många förenklingar och problem du inte behöver ta ställning till.

Går man lite djupare är det mycket som skiljer. För det första har spelet en väldigt förenklad simulering av ställverken och manöversystemet. Till exempel slipper vi i spelet tänka på alla de restriktioner som i verkligheten finns i ställverken. Till exempel kan man ibland inte släppa in två tåg samtidigt från varsitt håll. Vi behöver i spelet inte heller göra någon skillnad på tågvägar och växlingsvägar, vi kan inte lokalfrigöra eller låsa upp växlar. Vi slipper även tänka på plankorsningar i spelet. Och inte minst kan vi ställa alla tåg var vi vill i spelet – alla spåren är tillräckligt långa! Tänk om vi hade den lyxen i verkligheten.

Något som vi ser betydligt mer av i verkligheten än i spelet är fel i infrastrukturen och banarbeten. Det är sällan man som tågklarerare (TKL) arbetar ett helt skift utan att få hantera något av detta. Mindre underhålls- och reparationsarbeten är i allmänhet direktplanerade och TKL får själv avgöra hur mycket tid som kan avsättas för arbetet på ett visst spår innan det påverkar tågtrafiken. Ibland kan man vara rejält nedringd när flera arbetslag vill ut samtidigt, och då är det viktigt att man har god planeringsförmåga så att man inte lovar ut mer tid än man egentligen har!

I verkligheten ser vi dessutom även en del växlingsrörelser på främst de större stationerna. Detta slipper vi till stor del i spelet då vi kommit fram till att det blir en alltför stor arbetsbörda då vi redan styr ett mycket större område än varje TKL gör i verkligheten.

En annan stor skillnad mot verkligheten är att i spelet behöver vi i stort sett bara tänka på tågföringen, medan verklighetens tågklarerare även har en hel del administrativa sysslor. Till exempel måste alla tåg och banarbeten dokumenteras skriftligt, vilket kan vara en betydande arbetsbörda då det händer mycket. Detta kanske låter onödigt, men anledningen är att om systemet går omkull måste vi ha koll på var alla tåg befinner sig för att undvika en potentiellt farlig situation. TKL ansvarar även för att rapportera alla förseningar för statistikens skull, och är i vissa fall också ansvarig för skyltning och utrop på stationerna. Det blir även en hel del ringande, både till tåg, arbetslag ute på spåret, angränsade TKL osv. Vid vissa tider kan telefonbelastningen vara avsevärd – det är inte ovanligt att ha mer än 10 väntande samtal i kö!

Trots dessa skillnader ger spelet en god insyn i tågklareringens värld och de problem och utmaningar som kan uppstå i järnvägens spännande värld!

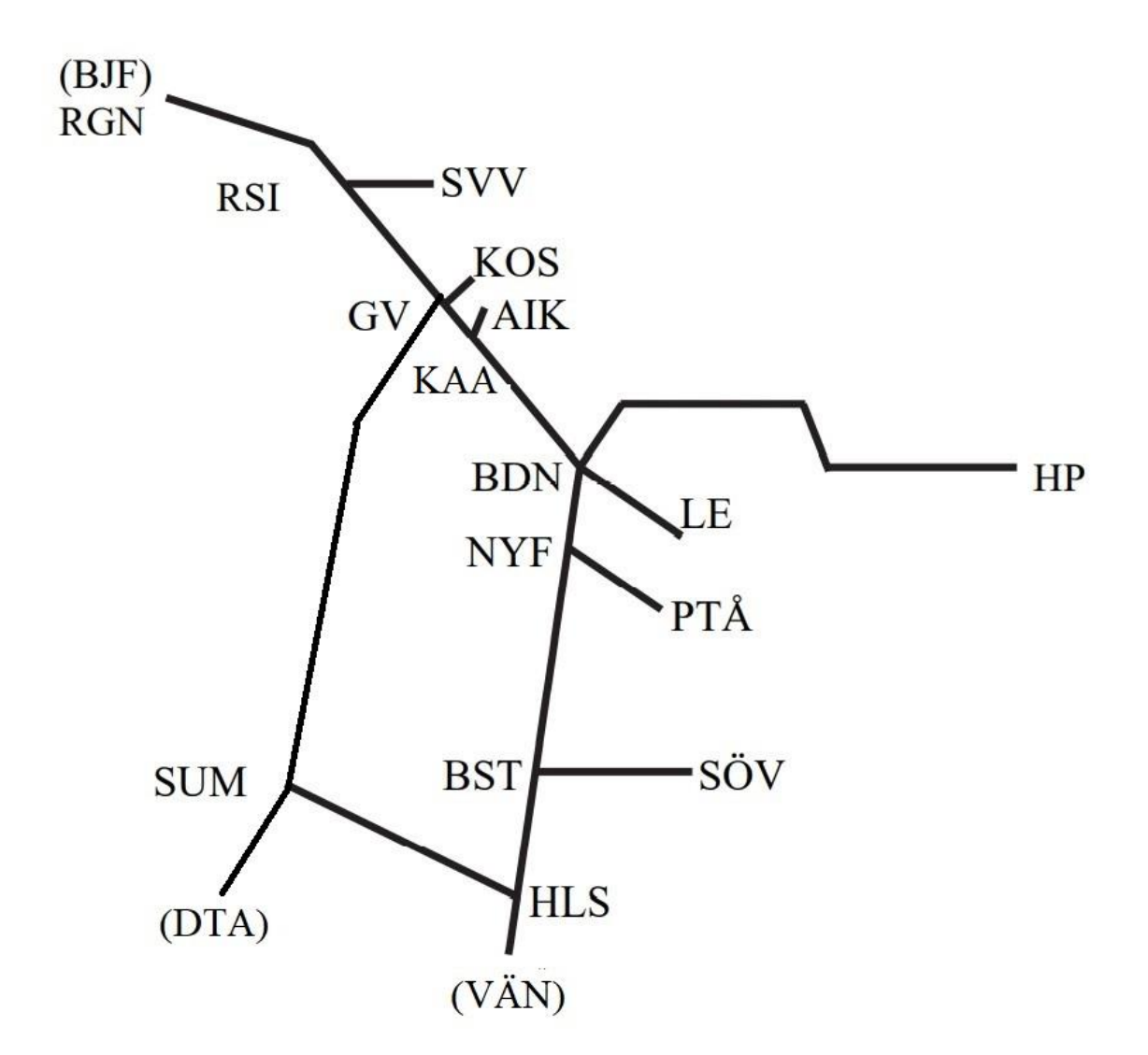

De banor som ingår i Bodenfjärrens trafikledningsområde framgår av ovanstående skiss med de officiella förkortningarna av namnen på driftplatserna där banor möts och där de slutar eller övergår i andra trafikledningsområden. Driftplatser inom parentes () ligger inom andra trafikledningsområden.

Huvudbanorna i området är Stambanan genom övre Norrland från Vännäs norra (VÄN) till Boden (BDN) samt Malmbanan från Luleå (LE) till Björnfjell/Riksgränsen (BJF/RGN). Från dessa utgår, från söder till norr ett antal sidobanor av olika längd: Hällnäs (HÄN) - Storuman (SUM), Bastuträsk (BST) - Skelleftehamns övre (SÖV), Nyfors (NYF) – Piteå (PTÅ), Boden (BDN) – Haparanda (HP), Koijuvaara (KAA) – Aitik (AIK), Gällivare (GV) – Koskullskulle (KOS) och Råtsi (RSI) – Svappavaara (SVV). I Inlandet går Inlandsbanan från Gällivare (GV), via Storuman till Dorotea (DTA)

#### **Stambanan genom övre Norrland**

Stambanan genom övre Norrland kallas fortsättningen av Norra stambanan från Bräcke och norrut. Utbyggnaden nådde Vännäs 1891. Utbyggnaden fortsatte sedan och hela sträckningen upp till Boden öppnades 1894. Banan är hela vägen enkelspårig. Linjerätningar har gjorts, bland annat norr och söder om Älvsbyn. Hela banan var elektrifierad 1942 och fjärrblockering infördes successivt fram till 1970 talet.

Trafiken på stambanan genom övre Norrland mellan Vännäs och Boden består främst av godståg och ett mindre antal resandetåg. Till de senare hör nattågen till övre Norrland och Norrtågs pendel mellan Luleå och Umeå.

På stambanan genomförs regelbundet olika slags förbättringsarbeten, till exempel genomfördes för några år sedan rälsbyte mellan Bastuträsk och Boden i flera etapper. Under 2023 byts spårväxlar ut i Träskholm, Myrheden och Älvsbyn. Trots detta är det känsligt för viktiga transporter till nordligaste Sverige att vara helt beroende av en enda fullgod järnvägslinje. Att banan går i det glest befolkade inlandet gör också att den är mindre värdefull för resandetrafik mellan norra Norrlands större städer. Det stora framtidsprojektet är därför att anlägga en parallell järnväg längs kusten mellan Umeå och Luleå, kallad Norrbotniabanan. Byggnationen söderifrån Umeå har redan påbörjats och den första delen till Skellefteå kan förväntas bli klar under början av 2030-talet.

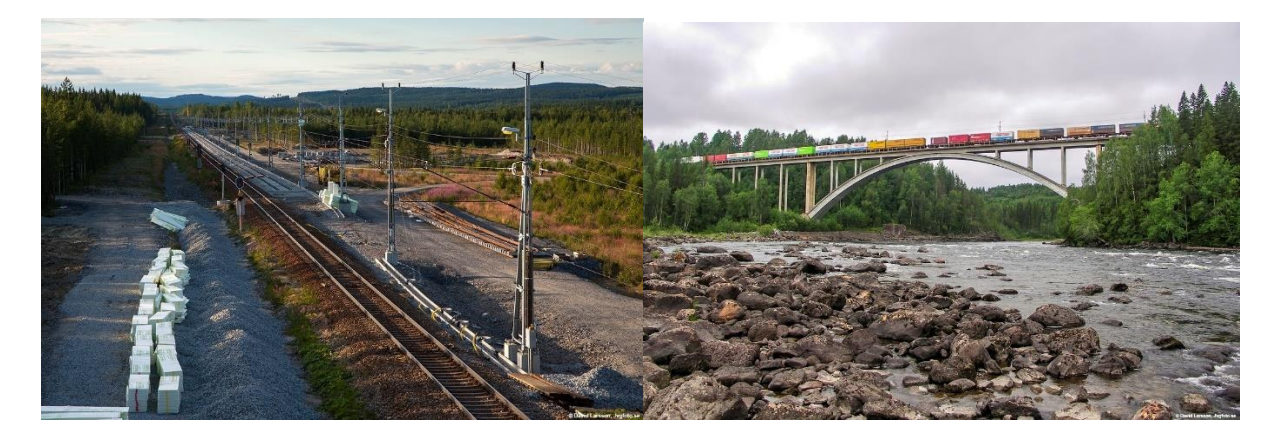

*T.v. Den södra gränsen för Bodens trafikledningsområde går vid Vännäs norra, ett mötesspår strax norr om tringelspåret vid Vännäs. En bild från bygget av mötesspåret, som stod klart 2012. Foto David Larsson.*

*T.h. Järnvägen går över Vindelälven, en av Sveriges fyra orörda nationalälvar, strax söder om Vindeln. Foto David Larsson.*

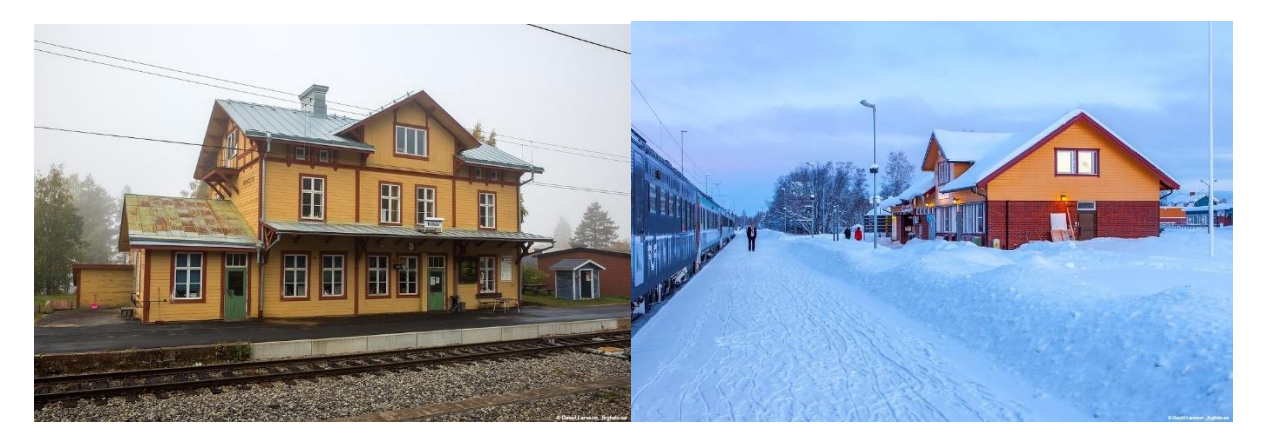

*T.v. Stationshuset i Hällnäs med perrong vid avvikande huvudspår. Strax norr om stationen avviker tvärbanan till Lycksele och till Storuman vid Inlandsbanan. Foto David Larsson. T.h. Nattåg 92 på väg norrut gör uppehåll på morgonen vid Bastuträsk. Strax söder om stationen finns ett triangelspår mot Bastuträsk timmerterminal och mot Skellefteå. Foto David Larsson.*

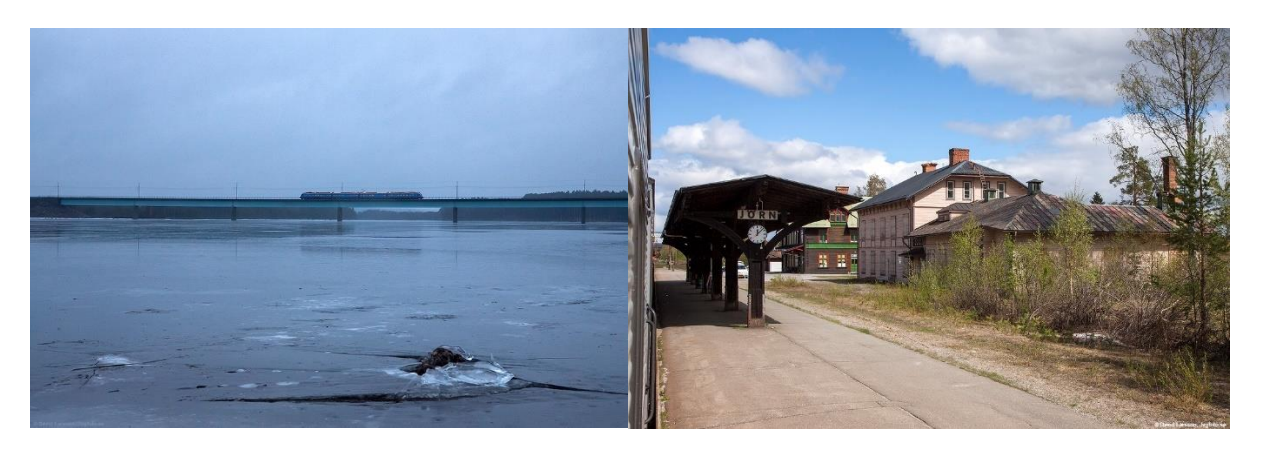

*T.v. Bron över Skellefteälven söder om Lidlund. Foto David Larsson. T.h. Jörns station med plattformstaket, järnvägshotellet och stationshuset 2012. Från Jörn utgår också tvärbanan till Inlandsbanan vid Arvidsjaur som dock idag inte är i farbart skick. Foto David Larsson.*

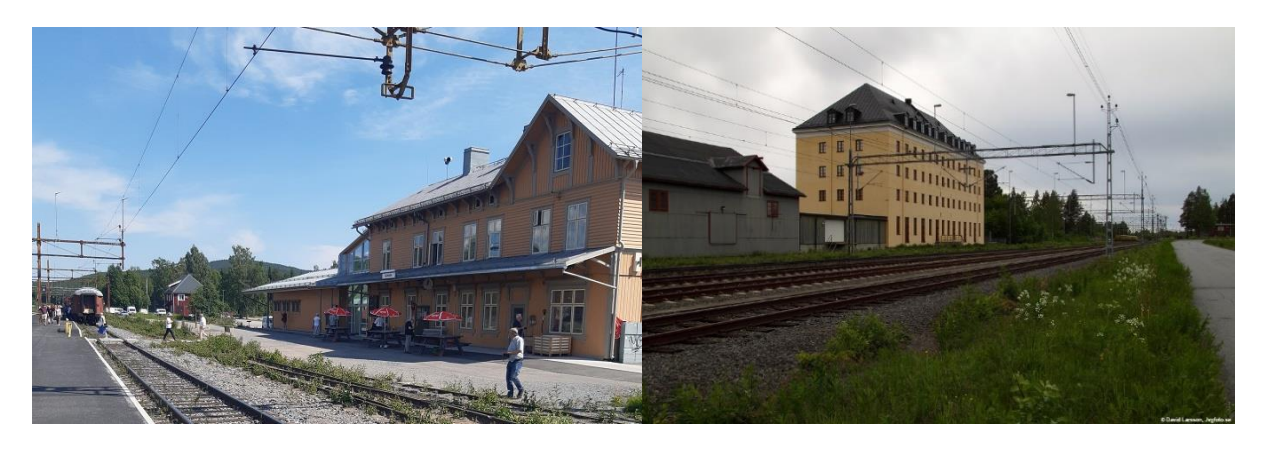

*T.v. Älvsbyns station. Det igenvuxna spår 1 närmast stationshuset används inte. Vid Nyfors söder om stationen finns triangelspåret mot Piteå. Foto Lennart Olsen T.h. Det gamla havremagasinet, en av flera militära intendenturbyggnader, dominerar bilden vid Boden södra. Foto David Larsson.*

#### **Bastuträsk - Skellefteå**

Den enda möjligheten till järnvägstransport till Skellefteå idag är via sidobanan från Bastuträsk till Skelleftehamns övre. Banan blev klar 1912 och förlängdes senare till Rönnskär när smältverket där anlades. Till detta har det gått omfattande malmtransporter, först från gruvor i Boliden och Kristineberg, senare från gruvor längs Inlandsbanan. Idag består järnvägstransporterna främst av kopparslig från Aitikgruvan nära Gällivare. Den viktigaste uttransporten från smältverket idag är koppar med den så kallade Kopparpendeln till bolagets anläggning i Helsingborg. Persontrafik har tidigare bedrivits på banan, bland annat fanns länge en direkt sovvagn från Stockholm. All persontrafik var dock nedlagd 1990.

Tågmöte på banan är idag inte möjligt då lokalbevakning saknas vid mötesspåret vid Finnforsfallet. Trafikverket planerar att under 2023 och 2024 byta ut spåren på delar av banan.

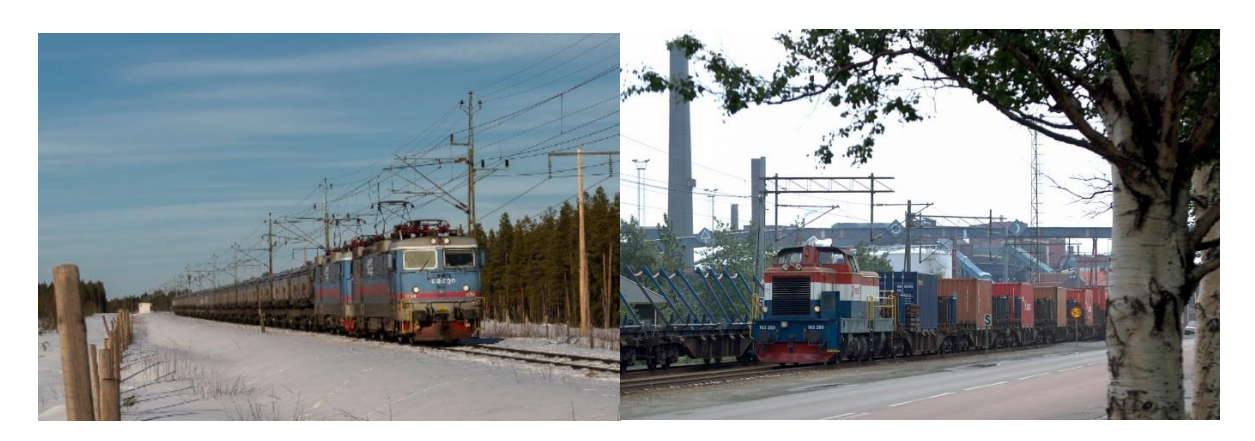

*T.v. Tåg med kopparslig från Aitikgruvan på väg till Rönnskärsverken. Foto Mikael Lundberg. T.h. Den s.k. Kopparpendeln växlar i Rönnskärsverken inför start till Bolidens anläggning i Helsingborg. Foto Jonatan Rydberg.* 

#### **Nyfors – Piteå**

Sidobanan (Älvsbyn -) Nyfors – Piteå stod klar 1915. Medan Skellefteåbanan främst betjänar gruvnäringen är Piteåbanan skogsindustrins järnväg. I Piteå finns två stora pappersbruk och två sågverk. Banan har förlängts först till Munksund där SCAs industrier ligger, senare också till Haraholmen med hamn och många mindre industrier. På Pitebanan går idag flera dagliga timmertåg in till främst SCAs industrier och också den så kallade Holmsundspendeln med färdigt kraftpapper till SCAs anläggning i Holmsund för vidare förädling och uttransport. Här går också vagnslasttåg som servar de olika verksamheterna i Piteåområdet.

Tågmöte på banan är möjligt i Arnemark. Även på delar av Pitebanan sker spårbyten under 2023-24.

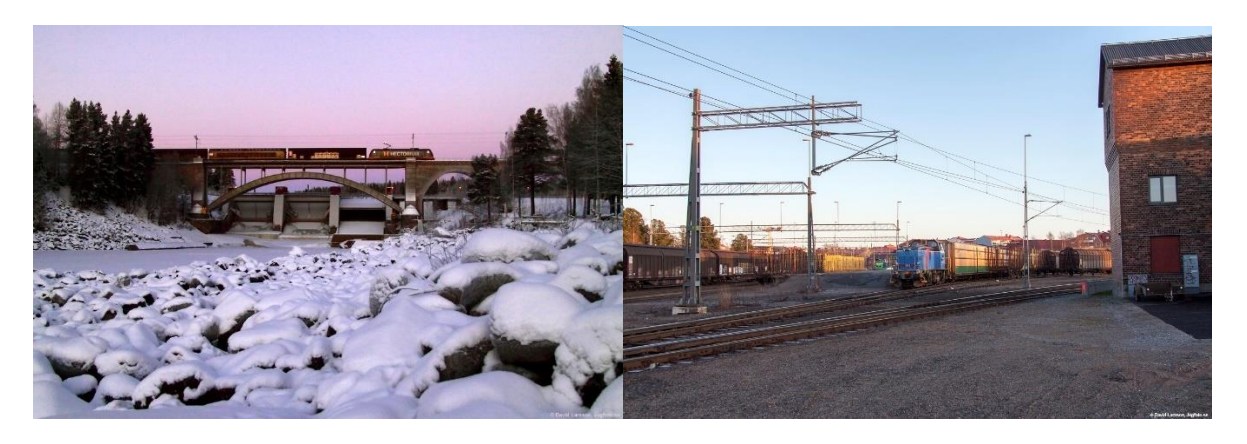

*T.v. Hector Rail, ev. den s.k. Holmsundspendeln, passerar över Piteälven vid Sikfors. Foto David Larsson.*

*T.h. Bangården i centrala Piteå. Spåret mot Munksund och Haraholmeen passerar lokstallet till höger. Foto David Larsson.*

#### **Boden – Haparanda (-Torneå)**

Vid förra sekelskiftet 1900 påbörjades fortsättningen av Stambanan genom övre Norrland mot den finska gränsen. Utbyggnaden gick liksom stambanan i inlandet och skedde i etapper. Karungi vid Torneälven nåddes 1913 och Haparanda 1915. Denna tid, under första världskriget, blev också Haparandabanans storhetstid med en trafikmängd av både gods och resande som banan sedan dess aldrig kommit i närheten av. Passagen via Haparanda och Torneå på den då ryska sidan var den då enda tillgängliga mellan öst och väst i Europa. Enorma mängder gods och post fick fraktas denna väg och det gick upp till fem dagliga resandetåg i varje riktning med bland annat direkta sovvagnar från Stockholm och under ett år till och med från norska Bergen. Den mest berömde resenären som tog denna väg var Lenin på väg till Ryssland för att göra revolution. Det gick också flera s k invalidtåg i veckan till och från Trelleborg där Tyskland och Ryssland utbytte sårade krigsfångar med varandra.

Efter krigets slut föll trafiken ihop som ett korthus och bedrevs under hela 1900-talet i begränsad omfattning med ett fåtal dagliga gods- och resandetåg med olika upplägg, dock med en tillfällig uppgång under andra världskriget. Persontrafiken upphörde helt 1992 och banan var länge i ganska dåligt skick.

I början av 2000-talet beslöts dock att rusta upp och delvis bygga ny bana som en nordlig fortsättning av den planerade Norrbotniabanan längs kusten från Umeå till Luleå. Sträckningen blev dock en kompromiss. Den gamla banan mellan Boden (Buddbyn) via Morjärv och det 1961 tillkomna sidospåret mot Kalix och Karlsborg rustades upp och elektrifierades. Och en helt ny bana byggdes mellan Bredviken nära Karlsborg och Haparanda. Denna kunde tas i bruk 2012. De första åren bedrevs endast en ganska blygsam godstrafik till främst industrin i Karlsborg och till Haparanda. Norrtåg kunde dock 2021 på nytt öppna för persontrafik med tre dagliga dubbelturer Luleå – Haparanda.

Ett viktigt syfte med upprustningen av Haparandabanan var också att öppna upp för en ökad järnvägstrafik mellan Sverige och Finland för både gods och passagerare. Bron över Torneälven blev klar redan 1919 men trafikutbytet har alltid försvårats av de skilda spårvidderna i länderna. Många planer med omlastningar och spårviddsväxlare har kommit och gått under åren men med en i stort sett ganska blygsam trafik. Sedan hösten 2022 sker i stort ingen trafik alls över bron. Finland har dock beslutat att nu äntligen elektrifiera järnvägen på sin sida ända fram till Torneå, vilket förhoppningsvis kan öppna för nya möjligheter att förstärka den gränsöverskridande trafiken.

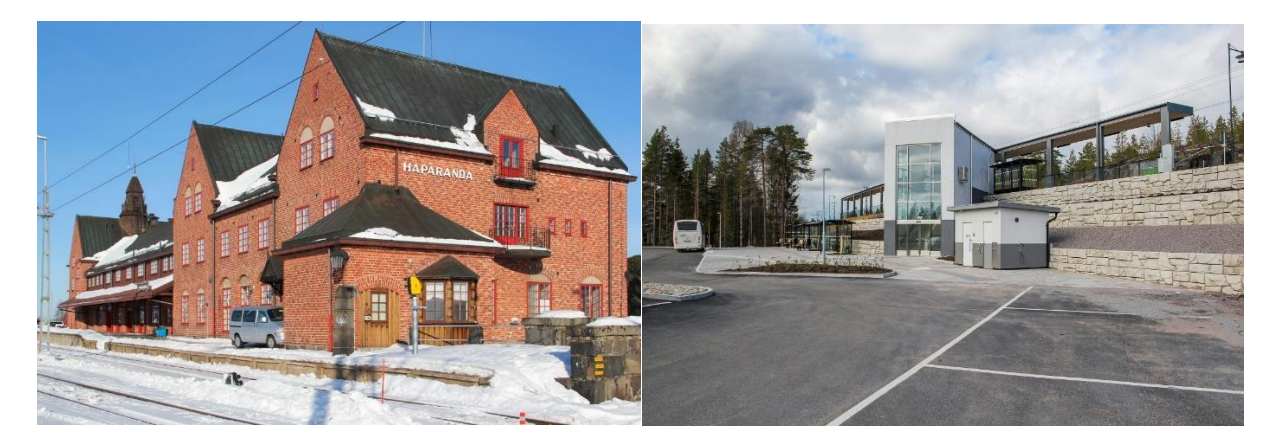

*T.v. Det ståtliga stationshuset i Haparanda dimensionerades för den enorma trafiken under första världskriget men har sedan dess delvis legat i dvala. Foto Christian Tellerup. T.h. Det nya resecentret i Kalix öppnades i samband med återstarten av persontrafiken på nya Haparandabanan 2021. Foto Christian Tellerup.* 

#### **Malmbanan**

De stora malmfyndigheterna i Norrbotten var kända redan på 1600-talet men exploatering hindrades av bristen på transportmöjligheter och de långa avstånden. Den första malmbanan i privat regi togs i bruk 1888 från Gällivare till Luleå. Banan var dock i dåligt skick och togs över av staten 1891, banan rustades upp och trafiken kunde utökas. För att exploatera fyndigheterna i Kiruna byggdes först en förlängning från Gällivare, som kunde tas i bruk 1899. Tre år senare 1902 öppnades också järnvägen till Narvik i Norge.

Hela sträckan Narvik – Luleå bildar nu Malmbanan. Denna har successivt rustats upp för allt starkare lok och tyngre tåg och tål nu 30 tons axellast. Hela banan var elektrifierad 1922. Driftplatserna längs den enkelspåriga banan har stor betydelse för att tågen ska kunna mötas. De har successivt byggts ut med både fler och längre spår. Ytterligare bangårdsförlängningar för att möjliggöra 750 meter långa tåg planeras, bland annat i Gammelstad, Nattavaara och Sikträsk. Det planeras också för ökad axellast till 32,5 ton på delar av banan. En ekodukt för att möjliggöra faunapassage över järnvägen nära Råtsi beräknas stå klar 2024. Det nya signalsystemet ETRMS planeras att införas på Malmbanan till 2029.

Även om malmtrafiken dominerar har det också alltid bedrivits persontrafik på banan, vilket länge var nödvändigt då vägar saknades på många delar av sträckan. Nattågen till övre Norrland har gått och går ända till Narvik med många passagerare till fjällstationerna i Abisko, Björkliden och Riksgränsen. Norrtåg bedriver också persontrafik på sträckan Luleå – Kiruna.

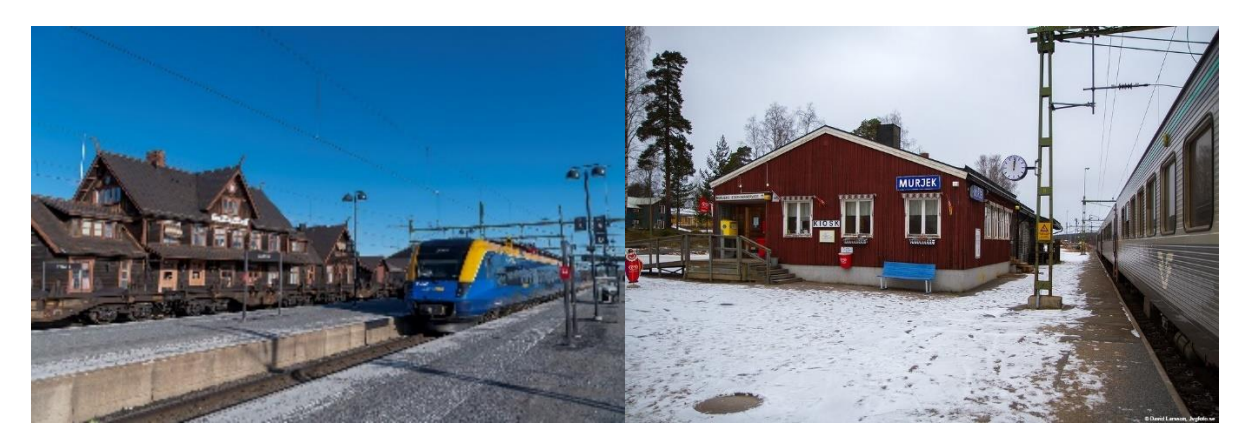

*T.v. Ett Norrtåg vid Bodens station. På spår 1 närmast stationshuset ett tomt ståltåg från Domnarvet till Luleå. Tåget byter färdriktning i Boden, alltid på spår 1 som klarar av de tunga ståltågen. Foto Mikael Lundberg.*

*T.h. Murjeks station en timme norr om Boden med tåg 96 på väg mot Narvik. Murjek är ett intressant samhälle med många fina, men nu tomma, hus från tiden när skogsbruket fortfarande krävde mycket arbetskraft. Foto David Larsson.*

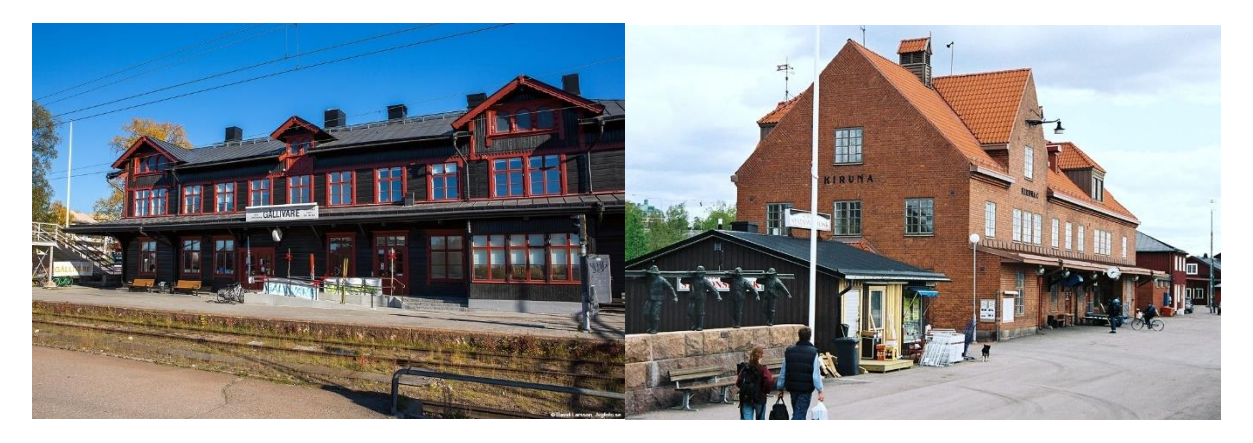

*T.v. Gällivare station före bangårdsombyggnaden. Numera finns endast perrong vid spår 1 närmast stationshuset. Foto David Larsson*

*T.h. Kiruna gamla stationshus ritat av Folke Zettervall och byggt 1915. I bruk till 2013 då stationen måste flyttas till följd av risken för sprickbildning på grund av gruvbrytningen. För närvarande går tågen till en provisorisk station vid Kiruna malmbangård. På sikt är planen att uppföra en ny station nära Kirunas nya centrum. Foto Markus Tellerup*

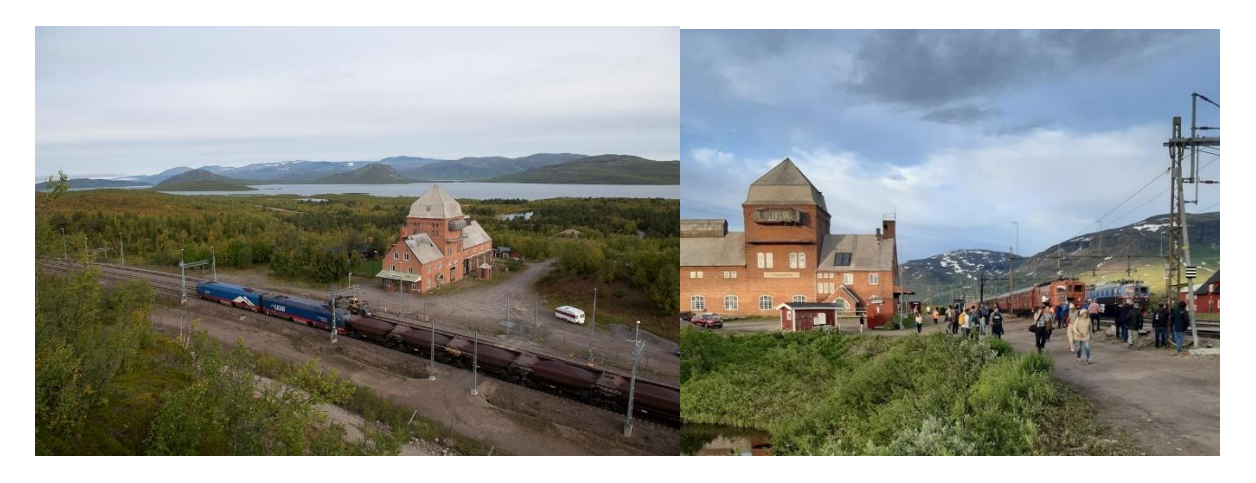

*Två stationshus till förväxling lika som byggdes för att också innehålla transformatorstationer. T.v. Torneträsk med malmtåg. Foto Mikael Lundberg. T.h. Vassijaure med historiska tåg vid Svenska Järnvägsklubbens utfärd med historiska tåg 4 juli 2022. Fotot taget strax före midnatt av Lennart Olsen.* 

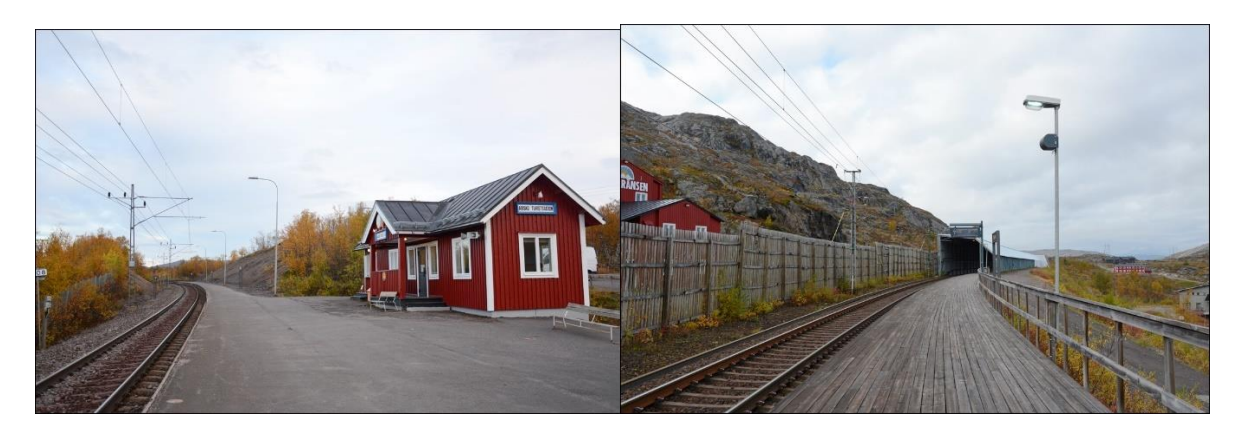

*T.v. Hållplatsen Abisko turiststation är en möjlig avstigningsplats till STFs turiststations fjällanläggning. Planer finns att höja och tillgänglighetsanpassa plattformen. Foto Tobias Jäderup. T.h. Vy västerut mot snögalleriet vid Riksgränsens hållplats. Inte långt efteråt ligger den norska gränsstationen Björnfjell. Foto Tobias Jäderup.*

#### **Sidobanor till Malmbanan**

Från Kuijuvaara söder om Gällivare byggdes 2009 ett sidospår in till koppargruvan i **Aitik**. Gruvan ägs av Boliden och malmen transporteras i form av kopparslig till Rönnskärsverken i Skelleftehamn för vidare bearbetning.

Strax norr om Gällivare finns ett triangelspår som leder till sidobanan till **Koskullskulle.** Därifrån transporteras den järnmalm som bryts i Malmberget till Luleå.

Från ett annat triangelspår i Råtsi strax söder om Kiruna leder en sidobana till **Svappavaara.** Där finns flera gruvor i dagbrott som brutits till och från beroende på marknadsläget. Där finns också ett anriknings- och pelletsverk i drift till vilket går malmtransporter på tåg från Kiruna och Koskullskulle för bearbetning och sedan återtransport av färdiga pellets. Strax före Svappavaara går också ett sidospår in till **Pitkäjärvi**. I Pitkäjärvi omlastas malm från Kaunis Irons järnmalmsgruva i Kaunisvaara nära Pajala. Malmen körs med lastbil 15 mil till Pitkäjärvi där den omlastas till malmtåg till Narvik.

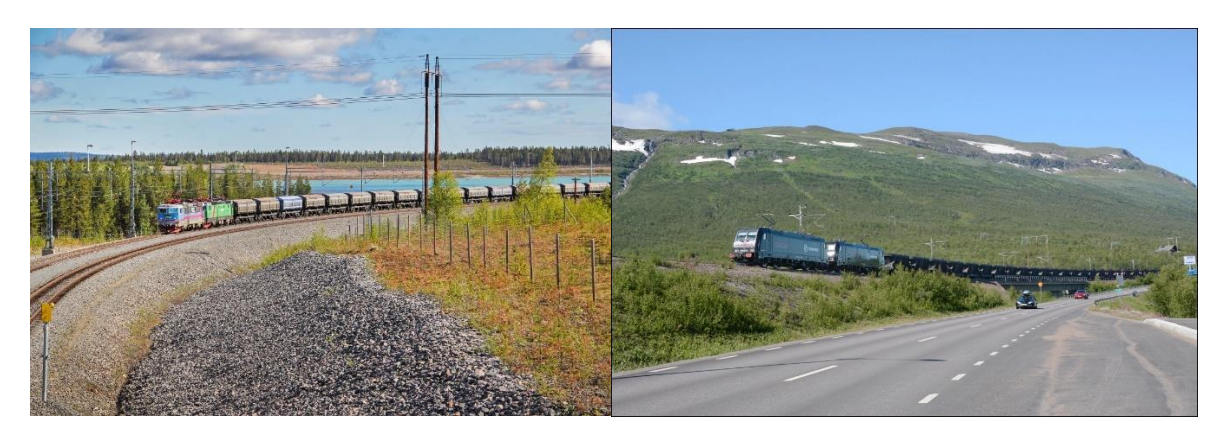

*T.v. Malmtåg med kopparslig i Aitik på väg till Rönnskärsverken i Skelleftehamn. Foto Christian Tellerup.*

*T.h. Tomt malmtåg i Abisko på väg mot Pitkäjärvi. I Pitkäjärvi omlastas malm från Kaunisvaaragruvan till tåg för vidaretransport till Narvik. Malmtågen körs av Railcare. Foto Tobias Jäderup.* 

#### **Inlandsbanan**

Inlandsbanan byggdes ut i etapper och inkluderade tidigare privatbanor. Den stod klar i hela sin längd från Kristinehamn till Gällivare 1937. Numera trafikeras endast delen från Mora och norrut. I spelet ingår sträckan mellan Dorotea och Gällivare. Inlandsbanan förvaltas idag av Inlandsbanan AB som ägs av de 19 kommunerna längs banan. Bolaget är infrastrukturhållare och svarar för driften av banan, ett visst statsbidrag utgår. Trafiken på banan drivs av olika operatörer, bland annat av dotterbolaget Inlandståget AB, ITAB.

Redan när banan invigdes insåg många att den inte skulle få den betydelse som många tidigare hade trott. Banan som är oelektrifierad underhålls nödtorftigt och medger en högsta hastighet på i allmänhet 80 km/h. Trafiken består främst av turisttrafik sommartid och av viss godstrafik från några timmerterminaler längs banan.

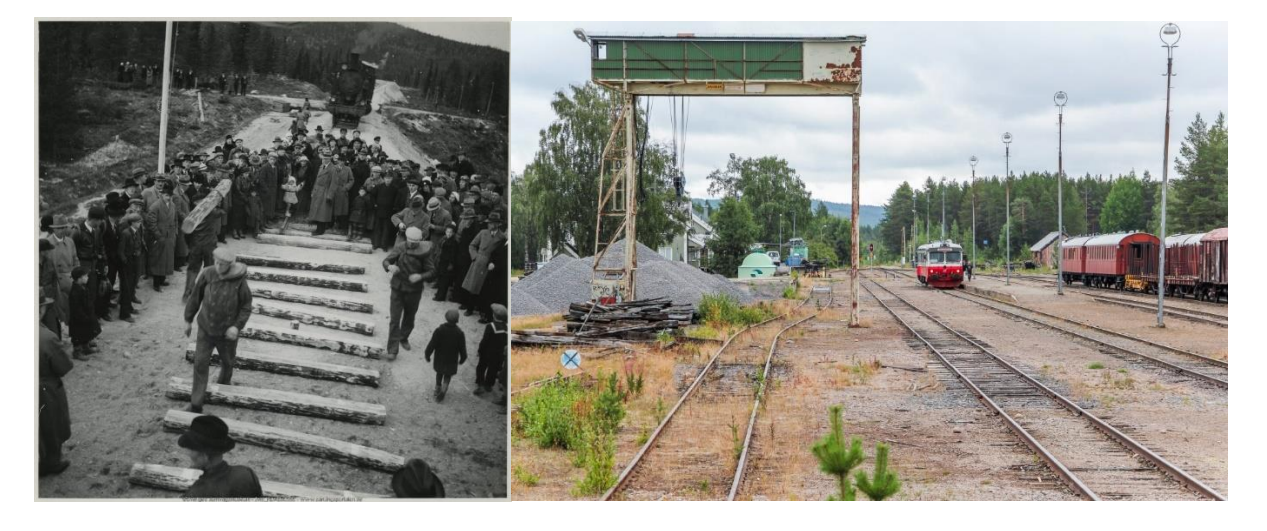

*T.v. Bygget av Inlandsbanan norr- och söderifrån sammanfogas i Kåbdalis 1936. Foto Järnvägsmuseet. T.h. Stationen i Arvidsjaur. Här byter Inlandstågen riktning. I bortre änden av bilden fortsätter* 

*tvärbanan mot Jörn, där trafiken är nedlagd och banan knappast längre farbar. Foto David Larsson.*

Tvärbanan Hällnäs - Storuman binder ihop Inlandsbanan med Stambanan genom övre Norrland. Den förvaltas av Trafikverket. Trafiken består främst av något eller några dagliga godståg samt Norrtågs resandetåg Umeå – Lycksele, som dock tillfälligt (?) är ersatt av bussar på sträckan Hällnäs – Lycksele under 2023.

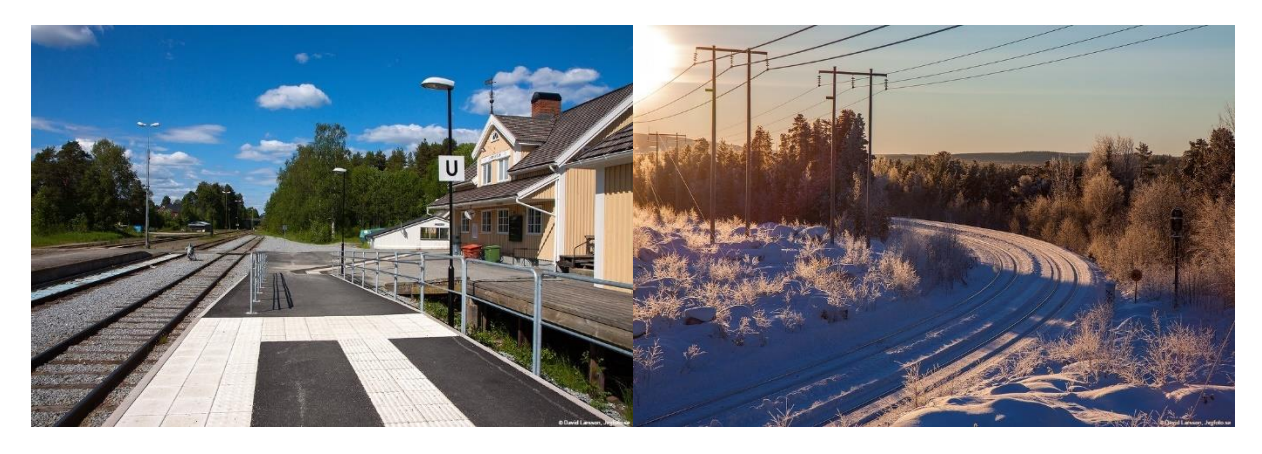

*T.v. Stationen i Lycksele mitt på tvärbanan Hällnäs – Storuman. Foto David Larsson. T.h. Utfarten söderut från Storuman. Bakom kurvan går det vänstra spåret mot Lycksele och Hällnäs, det högra åt Hoting och Östersund. Där skänklarna förenas av ett triangelspår något söderut ligger Storumans timmerterminal. Foto David Larsson.*

#### TÅGTRAFIK

På banorna inom Bodenfjärrens område bedrivs tågtrafik i varierande omfattning. Du kan här läsa om de viktigare tågomloppen för både personer och gods som du under hand också kommer att upptäcka under spelets gång. Persontågen kallas i spelet i enlighet med vedertagen nomenklatur för resandetåg.

#### *RESANDETÅG*

Trafiken med resandetåg är relativt blygsam inom Bodens trafikledningsområde. Den består i huvudsak av två dagliga nattågspar mot Luleå och Narvik, av Norrtågs relativt begränsade regionaltågstrafik, några få tåg på Inlandsbanan samt Artic Train Narvik – Abisko..

#### **Nattåg**

Nattågen till övre Norrland bedrivs för närvarande med **Vy** som operatör, tidigare SJ. Det första nattåget, med avgångstid 18.10 från Stockholm innehåller sov- och liggvagnar till både Narvik och Luleå. Vid ankomsten till Boden 05.47 delas tåget och delen mot Narvik förenas med ett par sittvagnar från Luleå. Kvällens andra tåg med avgång 21.56 från Stockholm innehåller bara sov- och liggvagnar till Luleå. När det anländer Boden 10.03 är det dock möjligt att byta till ett loktåg med sittvagnar från Luleå till Narvik. Proceduren är densamma i omvänd riktning med avgångar från Boden 17.54 respektive 22.13.

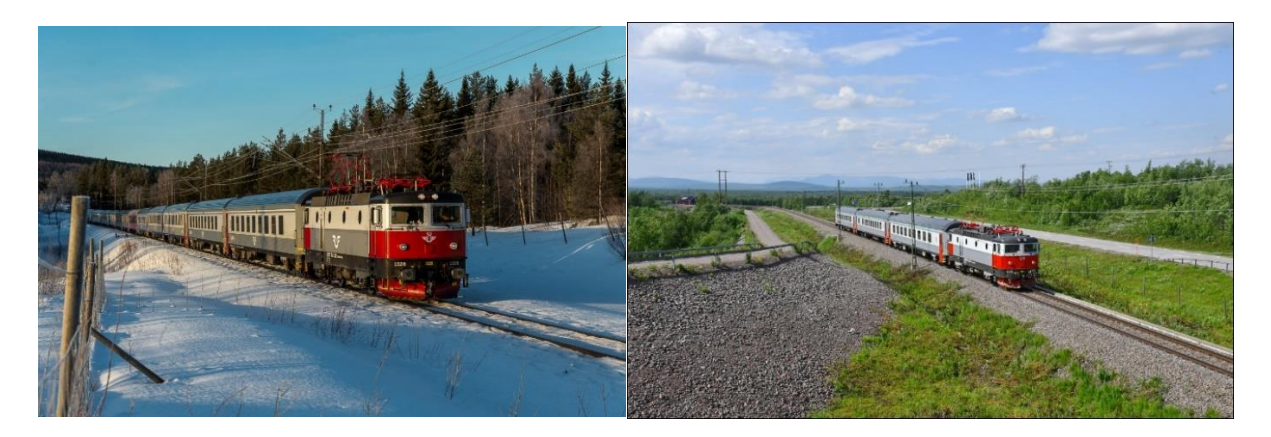

*T.v. SJ Nattåg 92 Stockholm – Luleå vid Korsträsk, söder om Älvsbyn. Tåget körs idag av Vy men med samma vagnar som leasas av Trafikverket. Foto Mikael Lundberg. T.h. Resandetåg 3993 med sittvagnar Narvik – Luleå nära Peuravaara. Tåget har i Boden byte till nattåg 93 Luleå – Stockholm. Foto Tobias Jäderup.*

#### **Regionaltåg**

Inom Bodens trafikledningsområde är **Norrtåg** huvudman för den regionala tågtrafiken. Norrtåg AB organiserar och upphandlar persontågstrafik i Sveriges fyra nordligaste län. Det ägs av de regionala kollektivtrafikmyndigheterna i länen. En serviceanläggning för tågen finns i Notviken. Den upphandlade trafiken utförs av Vy Tåg AB.

Följande av Norrtågs linjer trafikerar helt eller delvis Bodens trafikledningsområde:

Umeå – Hällnäs (- Lycksele). Trafiken till Lycksele har under några år varit fyra dagliga dubbelturer. Den har upprätthållits av en dieselmotorvagn Y31 Itino, döpt till Bengt Holmgren efter en legendarisk järnvägsman under 50 år i Umeå-Vännästrakten.

Även för 2023 har tåglägen lagts in i tågplanen. Norrtåg har dock haft problem med motorvagnen som ofta varit trasig. Därför har trafiken till Lycksele pausats under 2023 och ersatts av turer med eltåg till Hällnäs och byte till buss till Lycksele. Det är för närvarande oklart om trafiken så småningom kommer att återupptas. I spelet har vi dock valt att lägga in tågturer ändå till Lycksele med förhoppningen att trafiken så småningom ska kunna komma igång igen.

Umeå – Luleå. Trafikeras med tre dubbelturer per dag, morgon, middag och kväll.

Luleå – Haparanda. Persontrafiken på Haparandabanan återupptogs 2021 och går tre dubbelturer per dygn morgon, middag och kväll. På Haparandabanan görs uppehåll vid en nybyggd station, kallad Kalix västra.

Luleå – Kiruna, Trafikeras med tre dubbelturer per dag. Alla tåg gör uppehåll i Notviken, Sunderby sjukhus, Boden, Murjek, Nattavaara och Gällivare. Det första morgontåget från Kiruna och det sista kvällståget dit gör dessutom uppehåll i Sjisjka, Kaitum och Fjällåsen.

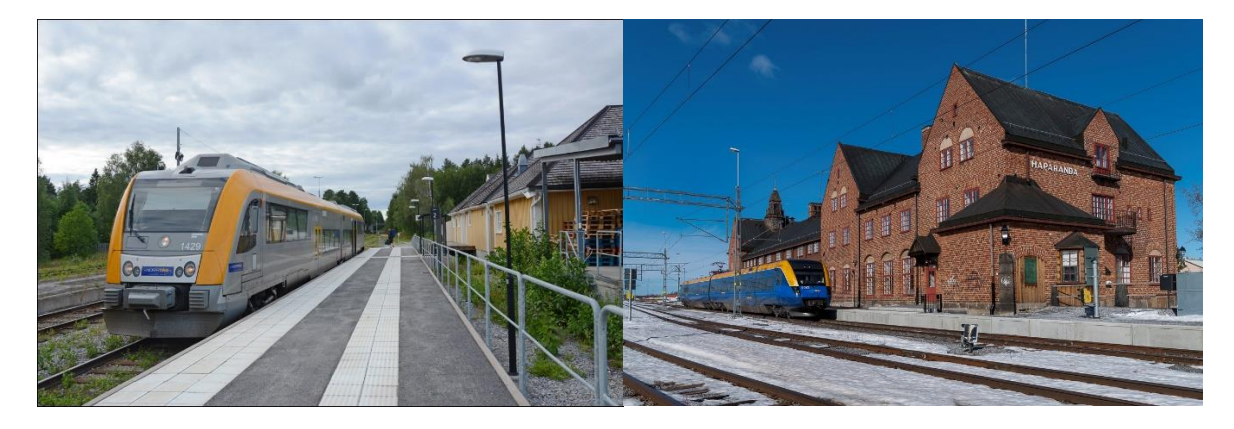

*T.v. Norrtågs Itino Y31 ska snart avgå från Lycksele. Foto Tobias Jäderup. T.h. Norrtåg i Haparanda. Foto Mikael Lundberg.*

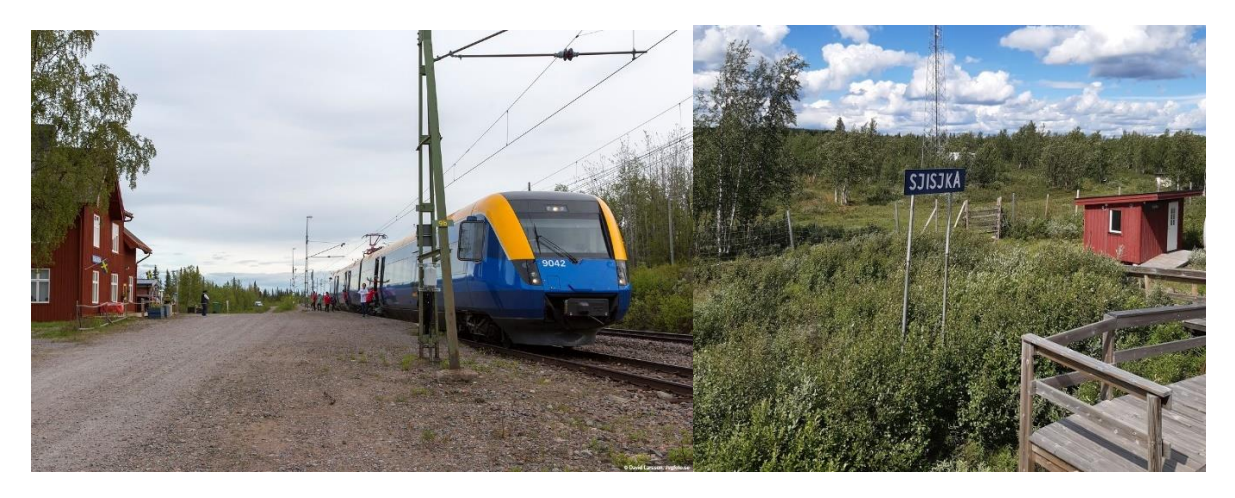

*T.v. Sista kvällståget mot Kiruna gör uppehåll i Fjällåsen. Missa inte att svänga av till perrongspåret, annars får du minuspoäng! Foto David Larsson.* 

*T.h. Efter Fjällåsen gör också tåget vid behov ett uppehåll i Sjisjka. En av Sveriges minsta järnvägshållplatser med bara ett fåtal boende, som dock helt saknar vägförbindelse! Foto Lennart Olsen*

#### **Säsongstrafik**

**Arctic Train.** Ett tåg främst för turisttrafik som går säsongsvis Narvik – Abisko Ö och åter med upp till tre dubbelturer per dag. Den sista turen för dagen marknadsförs under namnet *Northern Lights Train,* dvs "norrskenståg". Uppehåll görs vid de flesta hållplatser på vägen. Turerna körs av ett motorvagnståg BM69 som är vanligt i den norska regionaltrafiken. Operatör på den svenska sidan är **BLS Rail**, som är ett mindre företag grundat av tre personer 2009 som är specialiserad på att hyra ut lok och annan järnvägsmateriel, men också erbjuder sina kunder effektiva transportupplägg.

**Inlandståg** kör resandetåg i två omlopp, söder och norr om Östersund. Mellan Östersund och Gällivare går ett tåg i vardera riktningen sommartid. Trafiken är främst anpassad för turismen med måltidsuppehåll vid lämpliga stationer och ofta med olika arrangemang knutna till sig.

Några dagar under sportlovssäsongen har **Snälltåget** kört nattåg från Malmö via Östersund och Inlandsbanan till Storuman med uppehåll i Dorotea och Vilhelmina varifrån bussar skött den sista transporten till skidorterna i södra Lapplandsfjällen. Tåget gick sannolikt inte 2023, men det är obekant om man avser att fortsätta med denna intressanta förbindelse. Vi har ändå tagit med den i spelet då vi hoppas på en fortsättning under kommande år.

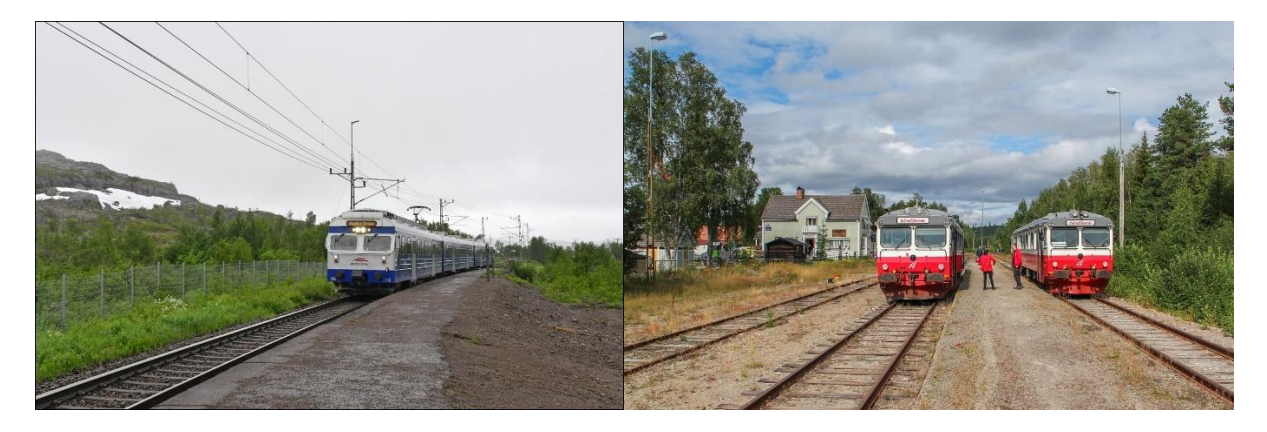

*T.v. Arctic Trains BM69 Narvik – Abisko Ö i Katterjåkk. Foto Tobias Jäderup. T.h. Nord- och sydgående Inlandståg Östersund – Gällivare möts i Sorsele. Foto Christian Tellerup*

#### *GODSTÅG*

Vi redogör nedan först för vilka operatörer som bedriver godstrafik inom området. I ett särskilt avsnitt redogör vi sedan för vilka olika typer av godstrafik som bedrivs inom området, viktiga start- och målpunkter och laster som fraktas. I spelet försöker vi göra godstågen "levande" genom att i menytexten där det är känt berätta om slag av godståg och ibland också laster och destinationer.

#### *Operatörer*

Flera operatörer bedriver godstrafik till, från, genom och inom Bodens trafikledningsområde. En stor operatör är statsägda **Green Cargo,** förkortat GC, som bildades när SJs trafik delades på ett personoch ett godstrafikbolag. De kör ofta med grönmålade lok av flera olika typer, t.ex. Rd2 och Rc4. Green Cargo presenterar sig som Sveriges mest erfarna leverantör inom järnvägslogistik som erbjuder dörrdörr-lösningar med godstransporter med tåg och järnväg som bas. Green Cargo är den dominerande operatören för vagnslasttrafik i Sverige men kör också andra typer av trafik.

Ett annat stort godstransportsbolag är **Hector Rail**, förkortat HR. De är Skandinaviens största privatägda järnvägsoperatör som även har kapacitet att köra korridortrafik mellan Skandinavien och Tyskland. En stor del av deras verksamhet är baserad i Hallsberg men de har även personal på ett flertal andra orter. De har omkring 100 lok av flera olika modeller. De kör främst systemtåg, det vill säga hela tåg enligt en regelbunden tidtabell mellan två orter. De är till exempel stora på timmertåg inom trafikledningsområdet.

Malmtågstrafiken domineras av LKABs dotterbolag **Malmtrafik AB, MTAB.** De tunga malmtågen dras framför allt av IORE-lok som är världens starkaste lok med en dragkraft på 1200 kN. Några malmtåg, bland annat de från Pitkäjärvi med malm från gruvan i Kaunisvaara, opereras av en mindre aktör **Railcare** med säte i Skelleftehamn, som erbjuder flera olika slags tjänster inom järnvägsområdet. De kör malmtrafiken från Pitkäjärvi med operatörsnamnet ABCD.

Det finns även andra godstågsoperatörer inom Bodens trafikområde som då också syns i spelet, här ges några exempel. **Real Rail** som ingår i Sandahlkoncernen kör systemtåg mellan flera Norrlandsstäder, bland annat Luleå/Gammelstad och Göteborg Skandiahamnen. eller Helsingborg. Norska **CargoNet** opererar de så kallade ARE-tågen mellan Narvik och Oslo.

#### *Viktigare tågomlopp och destinationer*

#### **Vagnslasttrafik**

Green Cargo är den dominerande operatören för vagnslasttrafik i Sverige. Vagnslasttrafik kan liknas med Posten. En eller flera vagnar kan "postas" vid någon av Green Cargos 300 leveranspunkter i Sverige och hämtas vid en annan några dagar senare. Vagnar kan också hämtas eller levereras utomlands då vagnslastsystemet omfattar stora delar av Europa. Vagnarna rangeras och körs mellan olika orter i särskilda tidtabellslagda vagnslasttåg.

Ånge godsbangård och Boden är viktiga nav för vagnslasttrafiken i norra Sverige. Hit kommer vagnslasttåg från södra Sverige, främst Hallsberg, Göteborg Sävenäs och Malmö och trafiken går sedan vidare, i första hand till Ånge och sedan vidare direkt eller via centralen i Boden för destinationer i Norrbotten. Från Boden går vagnslasttåg till bland annat Gällivare – Kiruna, Bredviken (Karlsborg) - Haparanda, Luleå, Älvsbyn och Skellefteå.

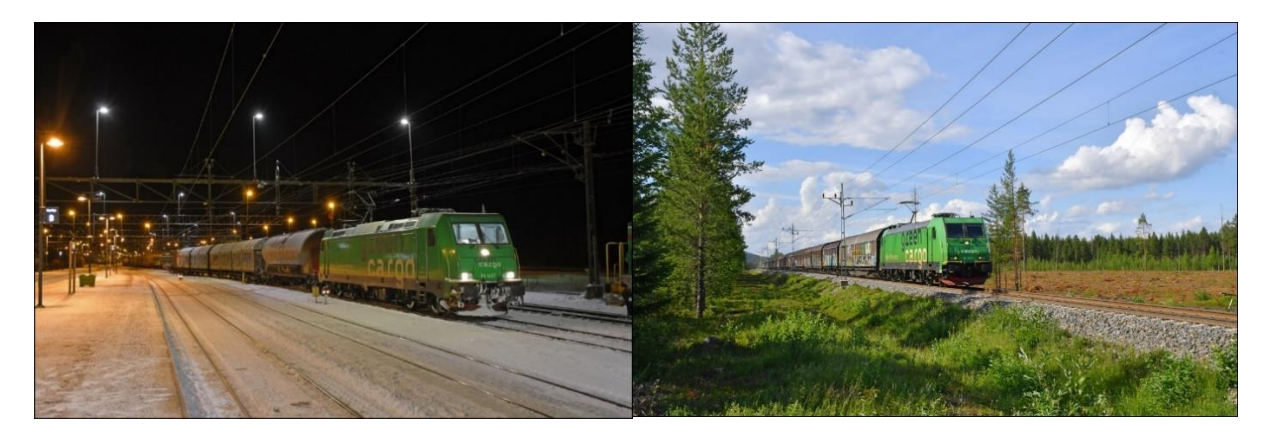

*T.v. Green Cargo Vagnslasttåg i Boden. Foto Tobias Jäderup T.h. Green Cargo Vagnslasttåg Ånge – Piteå söder om Älvsbyn. Foto Tobias Jäderup*

#### **Malmtrafiken**

Statliga Luossavaara-Kiirunavaara AB *(LKAB*) svarar för merparten av järnmalmsbrytningen och -förädlingen i Norrbotten. Malm bryts i två underjordsgruvor (som är världens största) i Kiruna och Malmberget och har tidigare även brutits i dagbrott i Svappavaara. Malmen förädlas i flera processteg, där den viktigaste slutprodukten är järnmalms*pellets* som kan användas direkt i masugnar för framställning av råjärn. En mindre del blir också pulverformade s k *fines.* Pelletsverk finns invid alla tre gruvorna.

Uttransporten av malmen i form av pellets (drygt 80 procent) och fines sker med järnväg till hamnarna i Narvik och Luleå för export. Av transporterna till Luleå går dock cirka en tredjedel till SSABs stålverk i Luleå och omvandlas där till stålämnen (slabs) som transporteras med de s.k. *ståltågen* till Domnarvet i Borlänge för vidareförädling.

De flesta malmtågen är mycket långa, 750 meter, och består av 68 vagnar. Varje malmvagn tar 100 ton och ett tåg kan således transportera 6800 ton av främst järnmalmspellets. Tågen dras av två IORE-lok.

Huvudflödena av trafiken med färdiga pellets och fines är från Kiruna Malmbangård till Narvik och från Koskullskulle (Malmberget) till Luleå. Därutöver går också en relativt

omfattande trafik av rågods (krossade malmstycken) och halvfabrikat mellan bangårdarna i Kiruna, Svappavaara och Koskullskulle.

Förutom LKABs gruvor finns ytterligare en relativt nyöppnad dagbrottsgruva i Kaunisvaara i Pajala kommun som drivs av privatägda *Kaunis Iron* AB. Uttransporten från denna går först med lastbil cirka femton mil till en omlastningsstation i Pitkäjärvi på Svappavaarabanan och därifrån vidare med malmtåg till Narvik.

En av Europas största koppargruvor, ägd av *Boliden AB,* finns också i Aitik nära Boliden. Malmen där bryts i dagbrott och transporteras vidare med tåg till bolagets anläggningar och exporthamn i Skelleftehamn.

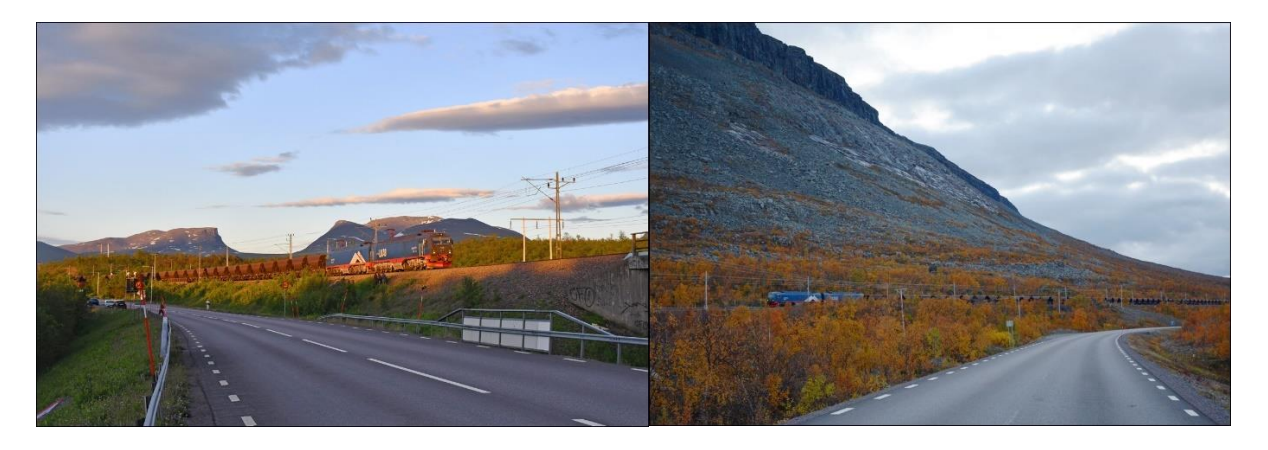

*Malmtåg på banan mot Narvik vid Abisko (t.v.) och Stenbacken (t.h.). Foto Tobias Jäderup*

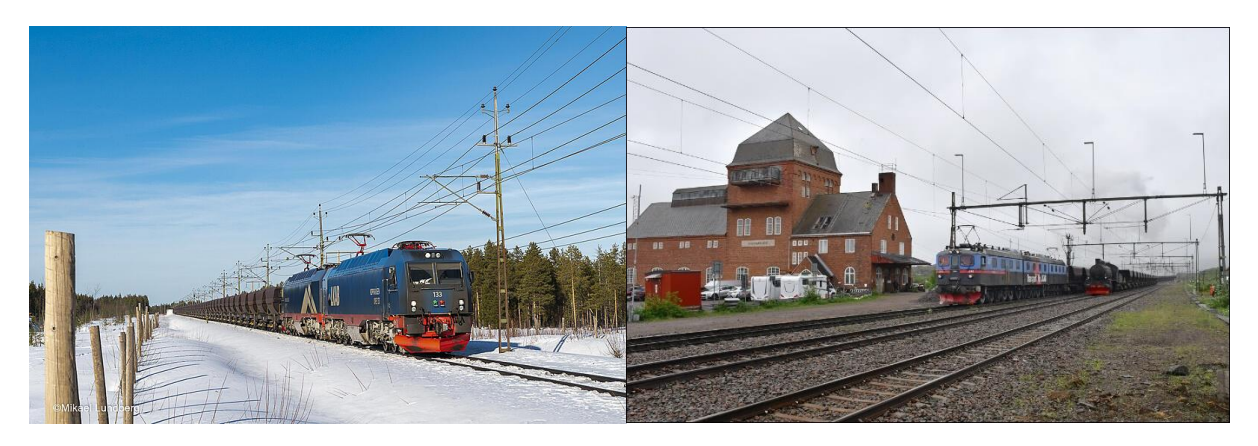

*T.v. Modernt malmtåg med IORE-lok på banan mot Luleå vid Gransjö. Foto Mikael Lundberg T.h. Antagligen den sista chansen att se klassiska malmtåg med Dm3-lok och ånglok. Från Svenska Järnvägsklubbens utfärd till Vassijaure 2022-07-03. Foto Tobias Jäderup.*

#### **Systemtåg**

Med systemtåg menas vanligen heltåg mellan två olika orter, eventuellt med viss på- och avkoppling av vagnar längs vägen. Dessa kan vara av olika slag, till exempel renodlade *containertåg* eller *kombitåg* med blandning av containrar, trailers och växelflak men även specialvagnar av olika slag. Flera mycket långväga sådana tåg passerar, slutar eller startar i området. Några intressanta exempel kan nämnas:

- **ARE/NRE-tågen.** Två ARE (Arctic Rail Express) tågpar körs av CargoNet och ett NRE (Nordic Rail Express) av Green Cargo från Narvik till Oslo via de svenska järnvägarna med många sorters laster som behöver transporteras mellan norra och södra Norge, inte minst lax men också mycket annat. Viss lastning sker också i Kiruna av lastbilstransporter till och från nordöstligaste Norge via Finland.
- **Real Rails systemtåg** mellan Gammelstad och Göteborg Skandiahamnen respektive Helsingborg.
- **Ståltågen.** Cirka 3 dagliga tåg med stålämnen från SSAB i Luleå till valsverket Domnarvet i Borlänge. Körs av Green Cargo.
- **Kopparpendeln.** Från Bolidens smältverk i Skelleftehamn till Helsingborg, även med viss annan last. Körs av Green Cargo

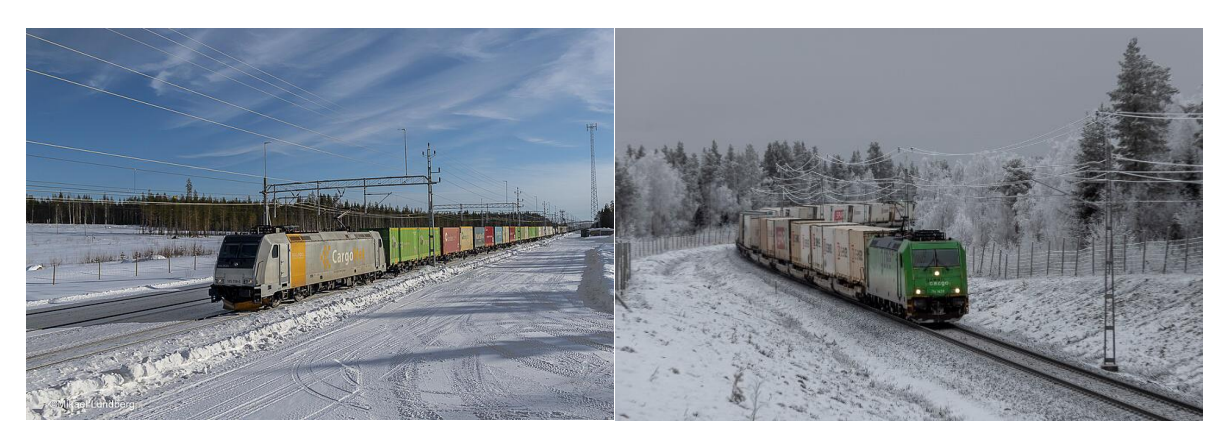

*T.v. CargoNet ARE-tåg mot Narvik vid Gullträsk. Foto Mikael Lundberg. T.h. Green Cargo NRE-tåg vid Långträsk. Foto Mikael Lundberg*

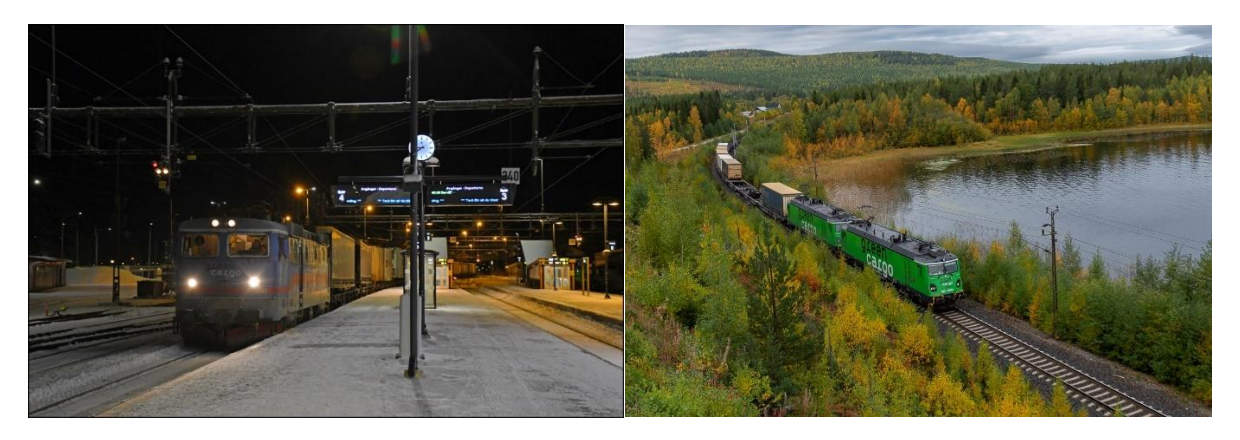

*T.v. Real Rail kombitåg Helsingborg – Gammelstad i Boden. Foto Tobias Jäderup T.h. GC Ståltåg retur mot Luleå vid Korsträsk. Medför ICA-containrar. Foto Mikael Lundberg*

#### **Timmertåg**

Ett flertal timmertåg går från virkesterminaler, främst i inlandet till de stora massafabrikerna och sågverken efter kusten. I spelet ingår tre sådana timmertåg och delvis deras returer. Operatör för tågen är Hector Rail.

Murjek – Piteå. Till SCAs pappersbruk och sågverk i Munksund. Långsele – Piteå. Ursprungligen från Hotings timmerterminal till SCA i Munksund. Storuman – Tvärålund – Piteå. Tåget ställs tillfälligt i Tvärålund och körs sedan norrut till SCA i Munksund.

Från SCAs pappersbruk i Munksund går ett tågomlopp, den s.k. Holmsundspendeln till SCAs pappersbruk i Obbola med halvfabrikat för vidare förädling och med bl a returpapper i retur.

Det går också timmertåg till Smurfit Kappas pappersbruk i Karlsborg, bland annat från timmerterminalen i Bastuträsk, som dock inte ingår i spelet.

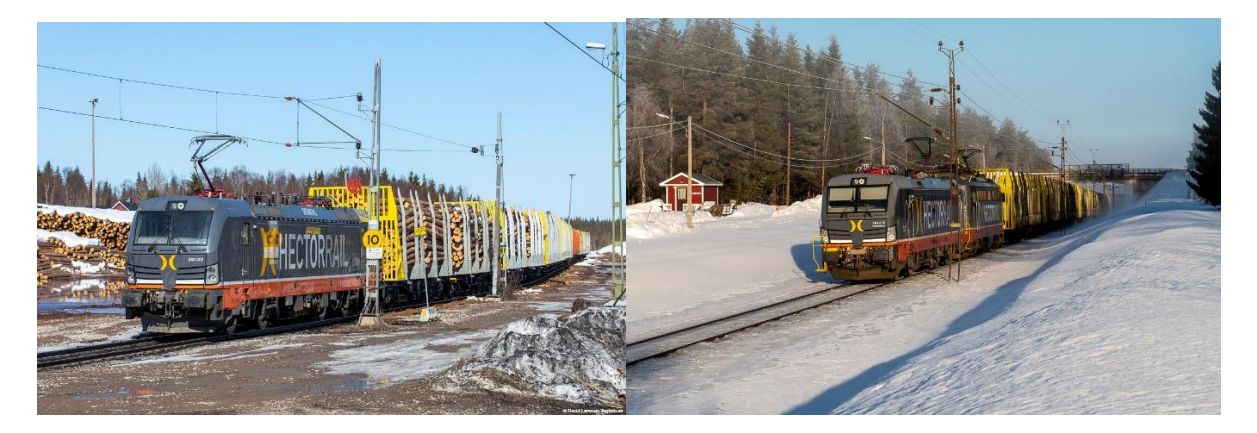

*T.v. Hector Rail hämtar ett timmertåg vid timmerterminalen i Murjek. Foto David Larsson T.h. Hector Rail timmertåg i Kattisträsk. Foto Mikael Lundberg*

#### HISTORIK OCH UPPDATERING – SÅ SKAPADES BODENFJÄRREN

#### **De ursprungliga spelen**

Spelet Bodenfjärren, som du nu har köpt, är byggt på samma tekniska plattform som Hallsbergsfjärren som gavs ut av Svenska Järnvägsklubben (SJK) första gången 2008*.* Spelplanen då visade (förenklat) hur spårnätet såg ut i Hallsbergsfjärrens trafikledningsområde 2005 och tågtrafiken var hämtad från en dag i september 2005. Idén till spelet gavs av järnvägsentusiasten PK Rusch, boende i Tranås, som också skrev manualen. PK Rusch hade tidigare tillsammans med en programmerare gjort ett spel om Nässjö station. Han intresserade SJK för att göra fler spel och för detta behövdes en programmeringskunnig person då den som gjort Nässjö inte ville fortsätta. En annons sattes ut och Jonas Rahm, som då studerade till programmerare tog uppdraget som praktik och extraknäck. PK Rusch och Jonas Rahm gjorde tillsammans flera spel, Norrköpingfjärren, Hallsbergsfjärren och Ånge station. Jonas bror Jakob gjorde också programmeringen för ett spel om Kils station. Spelen såldes av SJK i form av nedladdningsbara CD-romskivor.

De första upplagorna av dessa spel kom ut åren kring 2008. Hallsbergsfjärren såldes slut och därför gav SJK ut en nyutgåva 2012, som dock fortfarande visade trafiken 2005.

Hallsbergsfjärren blev populär hos många järnvägsintresserade och därför har det från tid till annan kommit förfrågningar till SJK om det kan göras en uppdaterad version av spelet med aktuell spårplan och järnvägstrafik och även om det kunde göras spel från andra trafikledningsområden. En intresserad medlem av SJK, Björn Lillpers, gjorde 2012 en inofficiell uppdatering av Hallsbergsfjärren som dock aldrig publicerades.

Den nya Bodenfjärren, Boden 2023, är tillsammans med en uppdatering av Hallsbergsfjärren, Hallsberg 2020, och de nyskapade Gävlefjärren 2020, Norrköpingsfjärren 2021 Göteborgsfjärren 2021, Ångefjärren 2022, Malmöfjärren Nord 2022 och Stockholmsfjärren Syd 2022 skapade av

Lennart Olsen, pensionerad ekonom och järnvägsentusiast i Upplands Väsby<sup>11</sup>. I det följande berättar Lennart själv varför han gjort detta arbete och hur det har gått till:

#### **Lennart Olsens berättelse**

"Jag har i hela mitt liv varit järnvägsintresserad och lekte som säkert många andra äldre SJK-are med Märklintåg som barn. Jag har alltid varit mest intresserad av själva systemaspekten av järnvägen – spårplaner, tidtabeller, etc – och naturligtvis också att resa med tåg, som jag gjort mycket. Märklinanläggningen var inte så stor och möjligheten att bygga större och mer varierade system naturligtvis begränsad. När den första upplagan av SJK:s spel Hallsbergsfjärren kom ut blev jag genast biten då den gav en möjlighet att vara med och lägga tågvägar och styra trafiken i ett större geografiskt område med många tåg i en komplex trafikmiljö. Jag skaffade programmet och har sedan dess kört "fjärren" ganska många gånger i olika svårighetsgrader och tävlat med mig själv om att förbättra mina färdigheter och uppnått successivt högre poängtal.

Efter ett antal års spelande med den ursprungliga Hallsbergsfjärren tyckte jag dock att jag började kunna den och att det inte längre var lika fräscht att fortfarande spela på en spelplan och med tåg från 2005. Jag har därför de senaste åren flera gånger funderat över om det inte skulle kunna göras en uppdatering av spelet till dagens förhållanden. Frågan har ställts till Svenska Järnvägsklubben, som varit tillmötesgående men hänvisat till att det verkat väldigt svårt att göra en sådan uppdatering. Den ursprungliga idégivaren PK Rusch var tyvärr avliden, man hade tappat kontakten med programmeraren Jonas Rahm och dokumentation saknades. Det var då jag började undersöka om jag själv skulle kunna göra en uppdatering.

Jag har inga egna programmeringskunskaper och är nog inte särskilt mer vän med min dator än många andra. Vill att programmen ska fungera när man behöver dem men funderar sällan över vad som ligger bakom. Nu gick jag i alla fall in i datorns programarkiv och kunde konstatera att i mappen Windows Program (x86) låg en undermapp med namnet Hallsberg och i denna ett antal filer insorterade i olika undermappar. Själva programmet *hallsb.exe* låg i en undermapp med namnet Bin. I en annan undermapp med namnet Data fanns ett flertal datafiler som verkade intressanta med namn som *places.xml, tracklayout.xml, trainclasses.xml* och *trains.xml.* Det måste ju rimligtvis vara i dessa filer spårplanen för Hallsbergsfjärren och också tidtabeller och övriga data för alla tåg som trafikerar spelet finns.

Med viss teknisk hjälp från mer datakunniga personer började jag med en uppdatering av Hallsbergsfjärren och de förändringar i spårplanen som skett sedan 2005, däri ingick även att lägga in förbindelselänken Kil – Ställdalen som numera har fjärrblockering och styrs från Hallsberg. Sedan uppdaterade jag också alla tågen till 2020 års tågomlopp och tidtabeller och kunde med tillfredsställelse konstatera den starka utveckling av tågtrafiken som skett.

Efter detta arbete fick jag blodad tand och tänkte att om man kan göra om Hallsbergsfjärren på det här sättet borde det ju kunna gå att göra ett helt nytt spel på samma bottenplatta men med spårplan och tåg från ett annat trafikledningsområde, t.ex Gävle. Det gjorde jag därför också och ställde till SJKs förfogande. När jag hållit på med detta arbete fick jag också flera förfrågningar från intresserade SJKmedlemmar om jag inte också kunde göra fler fjärrar över andra geografiska områden? Vilket nu resulterat i fjärrar även från Norrköpings, Göteborgs, Ånges, norra delen av Malmös och södra delen av Stockholms trafikledningsområden. Mitt arbete är helt ideellt, något jag gör för att det är roligt, men uppmuntras givetvis av positiva reaktioner och försäljningsresultat.

För att bygga om spårplanen i Hallsbergs trafikledningsområde och skapa helt nya i Gävles och de andras behövdes naturligtvis information om hur det ser ut i verkligheten. Som underlag använde jag framför allt tre olika dokument och hjälpmedel. Trafikverkets kartor över respektive trafikledningsområde gav den grundläggande strukturen med alla spår och driftplatser. Linjeboken gav

<sup>&</sup>lt;sup>11</sup> Dessutom finns ett historiskt fjärrspel, Göteborg 1985, skapat av Anders Karlsson 2022.

detaljerad information om avstånd mellan driftplatser, tillåtna hastigheter, spårnumrering och signaler. För att få en detaljerad uppfattning om hur spårnätet såg ut i verkligheten använde jag Trafikverkets transportnätverk och kartorna i hitta.se som man vanligtvis använder för att hitta adresser. Men jag fann snart att kartorna var mycket användbara, alla spår verkar utsatta och i satellitvyn kan man till och med se var perrongerna är belägna!

Nästa steg var att i filen *trains.xml* föra in de tåg som går idag i respektive område. Jag tog grunddata från Trafikverkets grafiska tidplaner från en bestämd dag, för de första fjärrarna 14 februari 2020, för de senare fjärrarna en annan dag som ingick i spelets namn<sup>12</sup>. Jag beställde de dagliga graferna för de dagarna för de linjer som ingick i respektive område och fick dem redan dagen därefter med mail från Trafikverket. Tala om snabb service! Sen var det bara att börja, jag skrev ut alla graferna och började att systematiskt lägga in uppgifterna för tåg efter tåg samtidigt som jag prickade av på graferna vilka jag lagt in. I flera tidigare spel har pandemin ställt till med särskilda problem då många tåg ställts in och då ofta saknas i de grafiska tidplanerna. Eftersom jag ville visa den trafik som normalt går har jag då kompletterat med information om inställda tåg och även planerad trafik under andra tider, bland annat tracker.railit.se.

Allt detta var naturligtvis ett stort pillejobb som tog sin tid med hundratals tåg i varje område som skulle tidsättas exakt, särskilt för regionaltågen med stopp på många mellanstationer. Jag har provkört flera gånger och också fått hjälp av några andra järnvägskunniga testpersoner att provköra och hitta fler tåg, ett stort tack till dem!

Efter detta arbete med programmet har jag också kommit överens med SJK om hur distributionen av fjärrarna ska ske och också uppdaterat manualerna till dem. Jag är väl medveten om att manualen är lång, närmare femtio sidor, och att alla antagligen inte kommer att vilja läsa allt. Jag har ändå velat lägga in fördjupningsdelen för dem som är intresserade att inte bara spela spelet rakt av utan också samtidigt lära sig mer om dagens järnväg och tågtrafik.

Jag vill slutligen också berätta om några tekniska begränsningar som vållat problem vid skapandet av spelen och som några av mina testpersoner reagerat på när de provkört dem. Orsaken till den tekniska begränsningen är att jag bara kunnat ändra i de datafiler som jag tidigare beskrivit, inte i själva programmet. En sådan begränsning är en bugg som i sällsynta fall kan låsa spelet (beskrivs i fotnot på sid 17). Ett annat exempel är att programmet inte medger att tåg byter nummer när de övergår från en nord- till en sydgående bana eller tvärtom, vilket de i några fall i spelen gör i verkligheten. Däremot lyckades jag till slut lösa problemet med att få nattparkerande tåg vid flera av de större stationerna att stå kvar på perrongen med nytt nummer genom tillägg av en siffra framför det nummer det ska ha nästa morgon och sätta ett plus framför de tidiga avgångstiderna då så att de inte avgår redan i början av spelet! En annan komplikation är att det inte går att dela upp ett tåg i två, eller sätta ihop två till ett, vilket ibland sker. Jag har också fått påpekanden om att det i verkligheten ofta helt saknas signaler vid många mindre hållplatser på banor med tåganmälan. I spelet måste dock sådana finnas så att tåget vet var det ska stanna, här går det inte att som i verkligheten förlita sig på att föraren sköter det!

Jag hoppas att renläriga järnvägssakkunniga som skulle kunna irritera sig på sådana avvikelser från verkligheten ändå ska visa förståelse för de tekniska problem jag mött vid min uppdatering. Och att de kan uppskatta att de nu kan leva ut sitt järnvägs- och spelintresse med spårplan, tågomlopp och tidtabeller som ändå till nittionio procent stämmer med dagens verklighet!"

<sup>&</sup>lt;sup>12</sup> För tydlighets skull bör upplysas om att även om de angivna datumen var utgångspunkter och säkert 99 procent av tågen är sådana som planerades att gå den dagen, så har jag även fört in några andra tåg som inte går då, men som jag bedömde kan ha ett stort intresse för järnvägsintresserade. Det gäller till exempel Inlandsbanan för att kunna visa bredden av trafiken på denna under olika årstider eller tåg som bara går någon dag i veckan. Det anges då i menytexten när dessa tåg går.